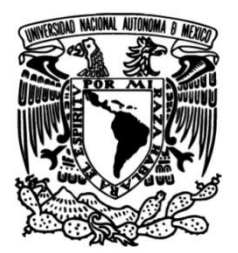

# **FACULTAD DE INGENIERÍA**

# **Procedimiento de ensamblado técnico y Medición de bobinas de Helmholtz**

Que para obtener el título de **TESINA Ingeniero Mecatrónico**

**P R E S E N T A**  Luis Mario Saldierna Sevilla

# **DIRECTOR DE TESINA**

Dr. Edmundo Gabriel Rocha Cozatl

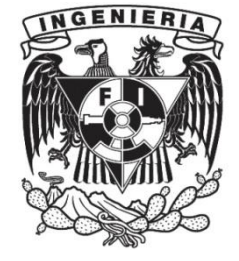

**Ciudad Universitaria, Cd. Mx, 2022.**

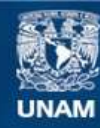

Universidad Nacional Autónoma de México

**UNAM – Dirección General de Bibliotecas Tesis Digitales Restricciones de uso**

#### **DERECHOS RESERVADOS © PROHIBIDA SU REPRODUCCIÓN TOTAL O PARCIAL**

Todo el material contenido en esta tesis esta protegido por la Ley Federal del Derecho de Autor (LFDA) de los Estados Unidos Mexicanos (México).

**Biblioteca Central** 

Dirección General de Bibliotecas de la UNAM

El uso de imágenes, fragmentos de videos, y demás material que sea objeto de protección de los derechos de autor, será exclusivamente para fines educativos e informativos y deberá citar la fuente donde la obtuvo mencionando el autor o autores. Cualquier uso distinto como el lucro, reproducción, edición o modificación, será perseguido y sancionado por el respectivo titular de los Derechos de Autor.

# **INDICE**

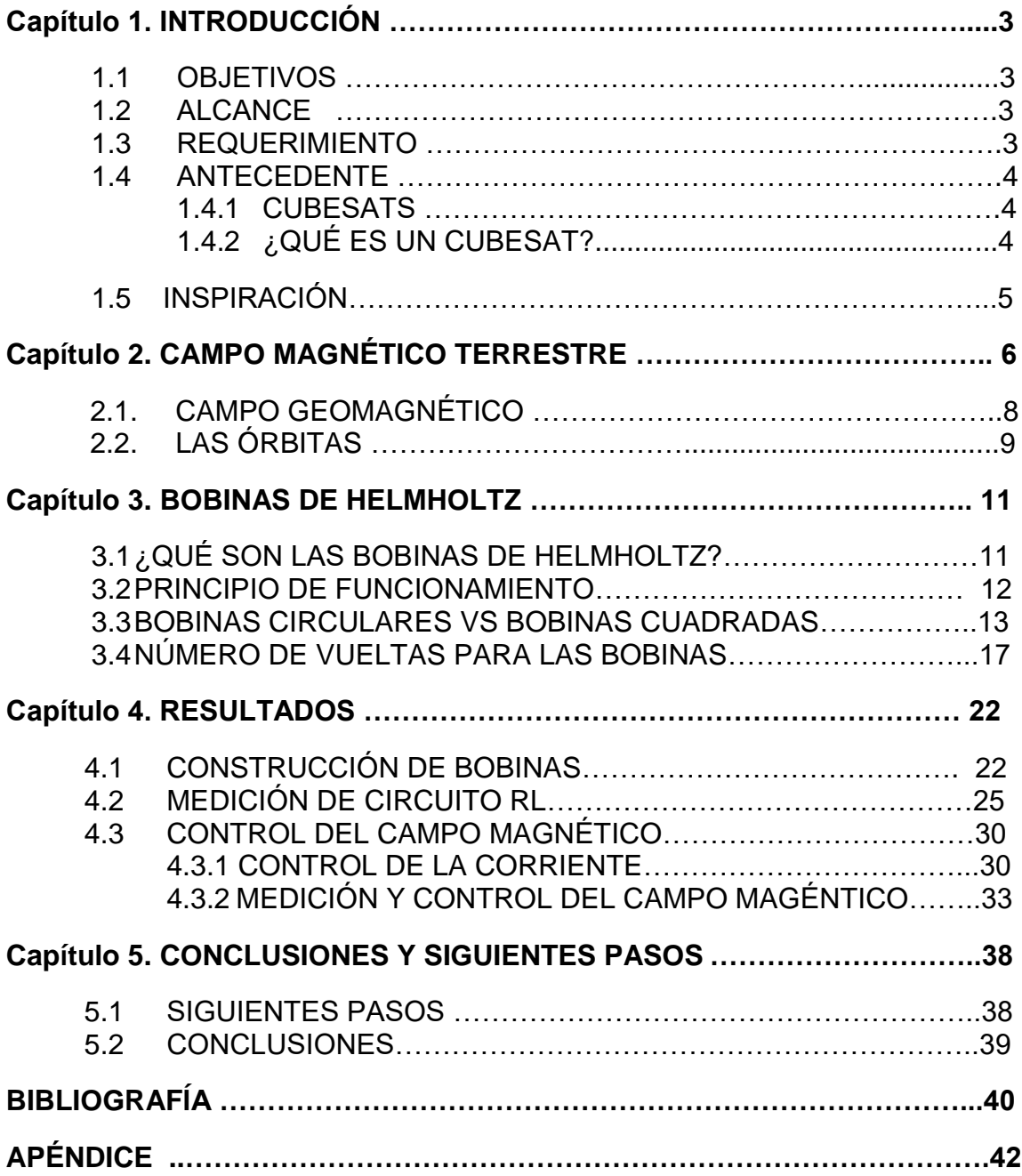

# **Capítulo 1. INTRODUCCIÓN**

## **1.1 OBJETIVOS**

El principal objetivo de esta tesina es tanto el estudio y el procedimiento de ensamblado técnico de las Bobinas de Helmholtz que serán utilizadas en el simulador de campo magnético terrestre diseñado y realizado por la Universitat Politécnica de Catalunya (UPC), con el cual se busca generar el campo magnético terrestre y estudiar el comportamiento de los nanos satélites "CubeSat". Todo esto acompañado de un diseño de bajo costo y replicable en los laboratorios de la Universitat Politécnica de Catalunya.

# **1.2 ALCANCE**

La tesina abordara los siguientes temas:

- Una explicación sobre lo que son las Bobinas de Helmholtz.
- Armado de las Bobinas de Helmholtz con los datos proporcionados.
- Medición de su circuito RL a diferentes frecuencias.
- Medición y control de su campo magnético.
- Una investigación sobre el campo magnético de la tierra, así como las diferentes órbitas que se buscan generar en el dispositivo.
- Estado del arte acerca de los Cubesats y diseño final.

# **1.3 REQUERIMIENTO**

El principal requerimiento práctico de este trabajo es la construcción de las bobinas de Helmholtz para la futura implementación en la producción de campo magnético y finalmente realizar las pruebas de control de actitud en los Cubesats, una vez armada toda la estructura del simulador.

Esta construcción es basada en la tabla de costos que fue proporcionada por el grupo de investigación  $DISEN<sup>1</sup>$  de la UPC, ya que el fin de este dispositivo es construirlo con el menor costo económico posible y que sea fácil de replicar en diferentes laboratorios e instituciones de Cataluña y España.

En este trabajo de investigación se busca que el simulador pueda ofrecer campos magnéticos máximos a 100µT (1 Gauss), así como uso del filamento de cobre como conductor eléctrico dentro de las bobinas de Helmholtz, junto que el simulador sea capaz de generar un campo magnético tridimensional (3 ejes) y mantener el coste económico del proyecto lo más bajo posible.

# **1.4 ANTECEDENTE**

Esta tesina se desarrolló en España, en la Universitat Politécnica de Catalunya (UPC), como se menciona con anterioridad. Gracias a la aceptación en una estancia de investigación con el grupo de investigación **Distributed Sensor Networks, DISEN,** por sus siglas en idioma Ingles.

Es preciso mencionar que algunas secciones teóricas de este trabajo fueron otorgadas y obtenidas de los resultados y diseños del mismo grupo de investigación, así como también del Trabajo Final de Grado, de Marcel Colet Velasco el cual fungió como base en el armado de las bobinas, siendo este el resultado que aquí se presenta.

# **1.4.1 CUBESATS.**

 $\overline{a}$ 

En este capítulo se busca explicar lo que es un cubesats, ya que una vez que el simulador se encuentre terminado, estos serán nuestra principal fuente de estudio, aplicando diferentes campos geomagnéticos y observando cuál es su comportamiento.

<sup>1</sup> DISEN: Distributed Sensor Networks; Grupo de investigación UPC.

# **1.4.2 ¿QUÉ ES UN CUBESAT?**

Los Cubesat nacen en 1999 en una colaboración entre los profesores Jordi Puig-Suari de la Univerdad de Cal Poly y Robert Twiggs de la Universidad de Stanford. Estos son un tipo de nano satélite de 10 cm de tamaño, con la forma de un cubo y con una masa no mayor de 1.33 [Kg].

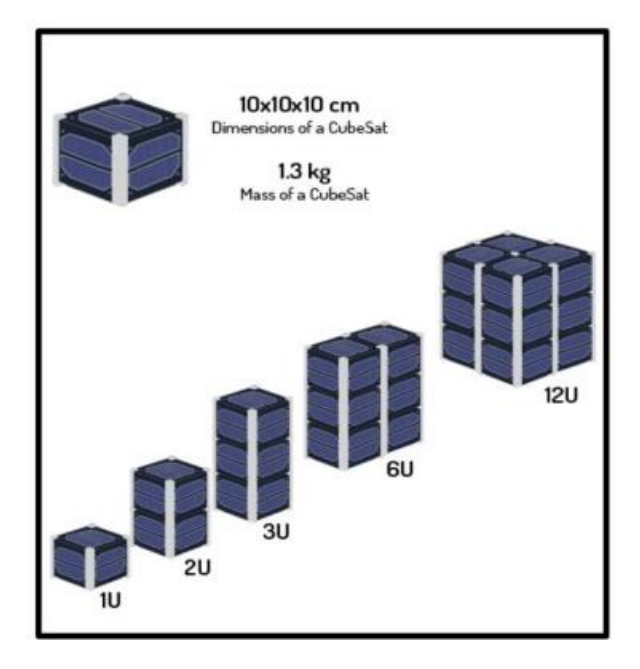

**Figura. 1. Diferentes tipos de CubeSat.[2]**

El objetivo de la creación de los Cubesat es el de desarrollar un estándar para el diseño de nano satélite de bajo costo y tiempo de desarrollo, para facilitar el acceso al espacio aumentando la frecuencia de los lanzamientos. [8]

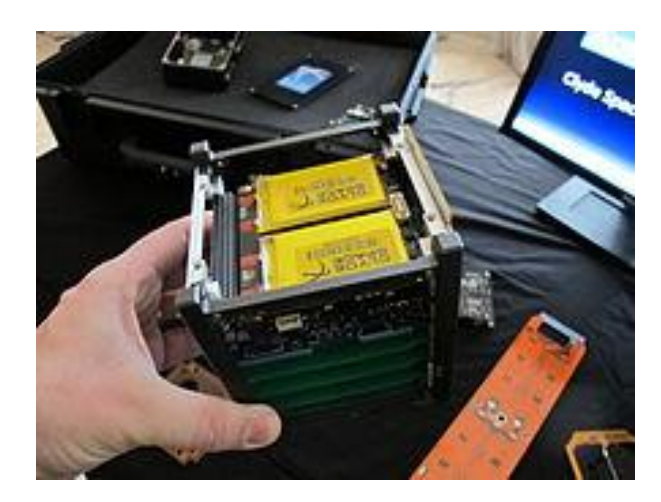

**Figura.2. Cubesat.**

Una unidad de estos dispositivos (1-U) está formada por un cubo de 100 x 100 x 100 [mm] y una masa un poco superior a 1 kg. Además, estos satélites se pueden combinar entre ellos dando lugar a unos cubesats más complejos como el 2-U (100 x 100 x 200 mm) o el 3-U (100 x 100 x 300 mm). [5]

# **1.5 INSPIRACIÓN**

El diseño aplicado está basado en el simulador existente en el *Nanosat Lab*, esta institución se trata de un laboratorio de experimentación con cubesats localizado en la *ETSECCPB* (Escuela *Técnica Superior de Ingenierías de Caminos, Canales y Puertos de Barcelona*) de la *UPC*. El dispositivo dispuesto fue diseñado y construido por la empresa *Serviciencia, SLU*. [5]

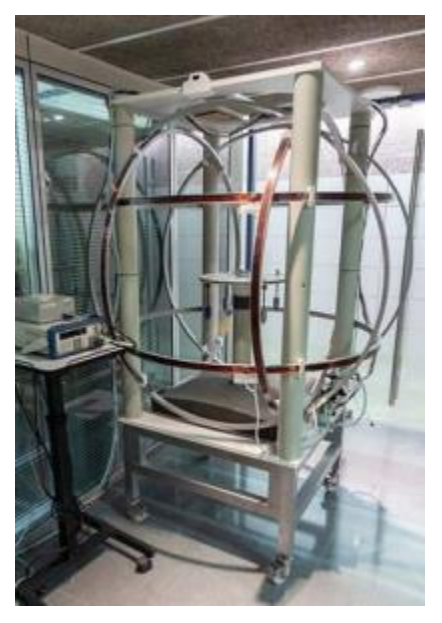

 **Figura. 3. Simulador de campo magnético del NanoSat Lab.** *Imagen obtenida de la web del Nano Sat Lab:<https://nanosatlab.upc.edu/en>*

Es preciso recordar que uno de los principales objetivos es el de realizar el simulador de manera económica, pero sin olvidar de donde se inspiró el grupo de investigación para su realización. Así mismo las capacidades de operación que cada uno puede ofrecer son diferentes. El simulador del NanoSt Lab puede generar campos magnéticos hasta los 8 Gauss, mientras que el diseñado por el grupo de investigación DISEN de la UPC solo puede ofrecer campos magnéticos máximos de 1 Gauss, esto se debe a que el mayor campo geomagnético existente tiene un valor de 60µT (0.6 Gauss).

# **Capítulo 2. CAMPO MAGNÉTICO TERRESTRE**

Dentro de este capítulo se busca dar una explicación teórica de los aspectos más básicos como lo son el campo magnético terrestre para entender porque este es importante en el desarrollo de las bobinas y en el desarrollo final del simulador geomagnético.

Así como la composición del campo magnético en las diferentes orbitas, objetivo que se busca recrear en el simulador de campo magnético terrestre cuando este sea construido en su totalidad.

## **2.1 CAMPO GEOMAGNÉTICO**

El campo magnético terrestre se puede describir con un modelo simplificado. El cuál es el del dipolo magnético. Este modelo describe el campo magnético de la Tierra como un imán con un polo norte y uno sur, siendo estos magnéticos. Entonces las líneas del campo emergen de un polo, rodean el planeta hasta que penetran por el otro polo, por lo que se puede observar la forma de este fenómeno. [6]

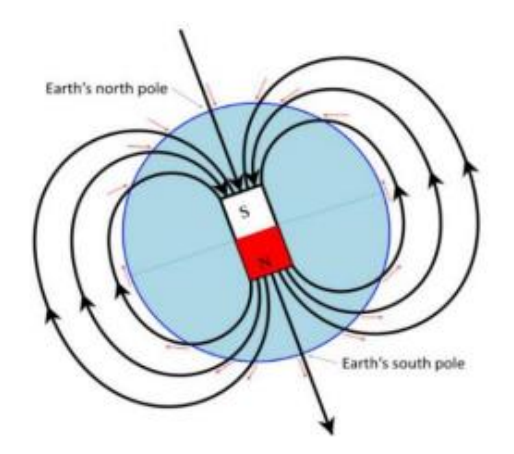

**Figura. 4. Modelo del dipolo magnético terrestre. [1]**

Se destaca que los polos magnéticos no corresponden a los geográficos, hay una cierta inclinación entre el eje magnético y el geográfico

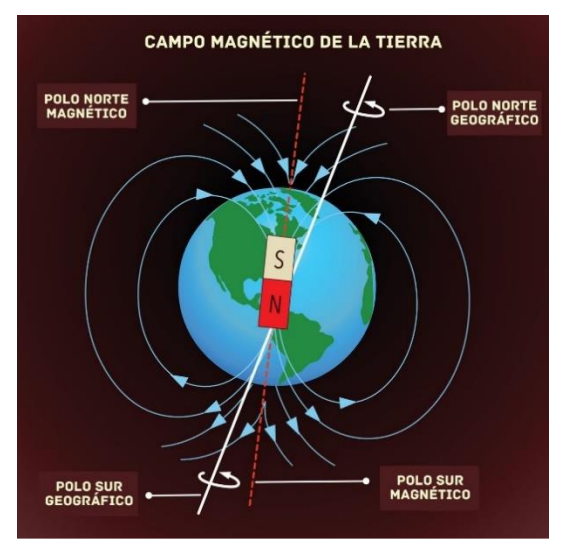

**Figura. 5. Polos magnéticos terrestres. [1]**

Este campo geomagnético también puede ser descrito como un vector tridimensional (tres componentes vectoriales) en cualquier punto concreto de la tierra y generalmente es denominado **B**. Una de las formas de obtener este vector es haciendo uso de una brújula y se determina el norte magnético. Entonces, el ángulo entre el norte geográfico y la dirección marcada por la brújula es la declinación, mientras que el formato entre la dirección medida y la horizontal es la inclinación. Por último, tenemos el tercer componente que es la intensidad (F o fuerza de Lorentz) que describe la fuerza ejercida por el campo magnético. Como consecuencia de esto, se obtiene un vector de tres componentes que siguen un sistema de coordenadas esféricas. Sin embargo, este vector tridimensional también puede ser descrito siguiendo un sistema de coordenadas cartesianas donde; su primer componente, el eje X, tiene dirección y sentido hacia el norte geográfico, la segunda componente, el eje Y, apunta hacia el este geográfico; finalmente la tercer y última componente, tiene una dirección y sentido hacia el centro del planeta. Este sistema recibe el nombre de sistema de coordenadas Norte, Este y Abajo (*NED: North, East and Down coordinates*). [6]

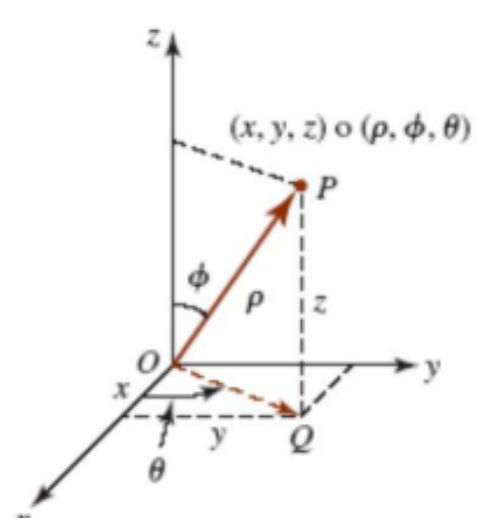

 **Figura.6. Sistema de coordenadas esféricas y cartesianas. [5]**

De manera lamentable, el modelo del dipolo magnético trata de una descripción simplificada y poco cuidadosa del campo magnético, ya que este no es uniforme en toda la superficie de la Tierra y, además, es menor cada vez que se aleja de ésta. En los polos magnéticos, es donde se localizan los valores más altos del campo magnético y cada vez que nos acercamos a la línea de Ecuador, el valor del campo magnético se ve reducido. Sin embargo, hay una serie de anomalías donde se producen los valores más bajos del campo magnético y que no se localizan en Ecuador, una de estas anomalías se trata de la anomalía del Atlántico sur.

Como consecuencia de la razón anteriormente mencionada, los valores numéricos del campo magnético de la Tierra provendrán del *World Magnetic Model* (*WMM)* creado por la *National Oceanographic and Atmospheric Administration and National Geophysical Data Center* ( *NOAA / NGDC* ). Este modelo describe todos los valores del campo geomagnético, tanto en la superficie terrestre como una altura determinada, cualquier punto de la Tierra. [5]

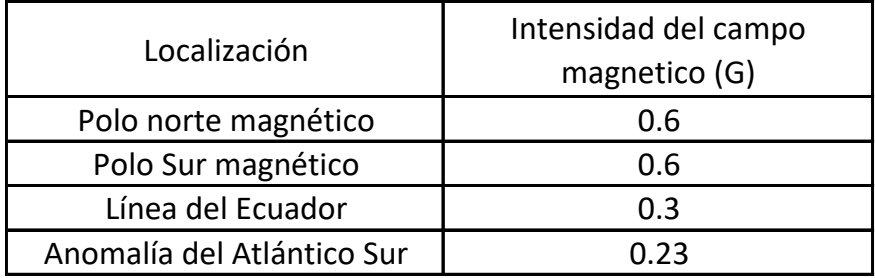

**Tabla. 1. Valores del campo geomagnético. [5]**

En este trabajo de investigación, los valores del campo magnético provendrán del WMM de la *NOAA/NGDC,* como se mencionó anteriormente. Específicamente de una calculadora online que nos brinda la misma organización.

<https://www.ngdc.noaa.gov/geomag/calculators/magcalc.shtml#igrfwmm>

Esta calculadora permite la obtención de los valores numéricos del campo magnético, tanto en las coordenadas del sistema esférico detallado anteriormente (declinación, inclinación e intensidad) como en las del sistema cartesiano (X, Y , Z), con la introducción de un punto concreto mediante la latitud, longitud y elevación respecto al nivel del mar. Además, el WMM, en la versión actual de la calculadora online, permite la obtención de los valores desde 2019 fines, mediante predicciones, en 2024.

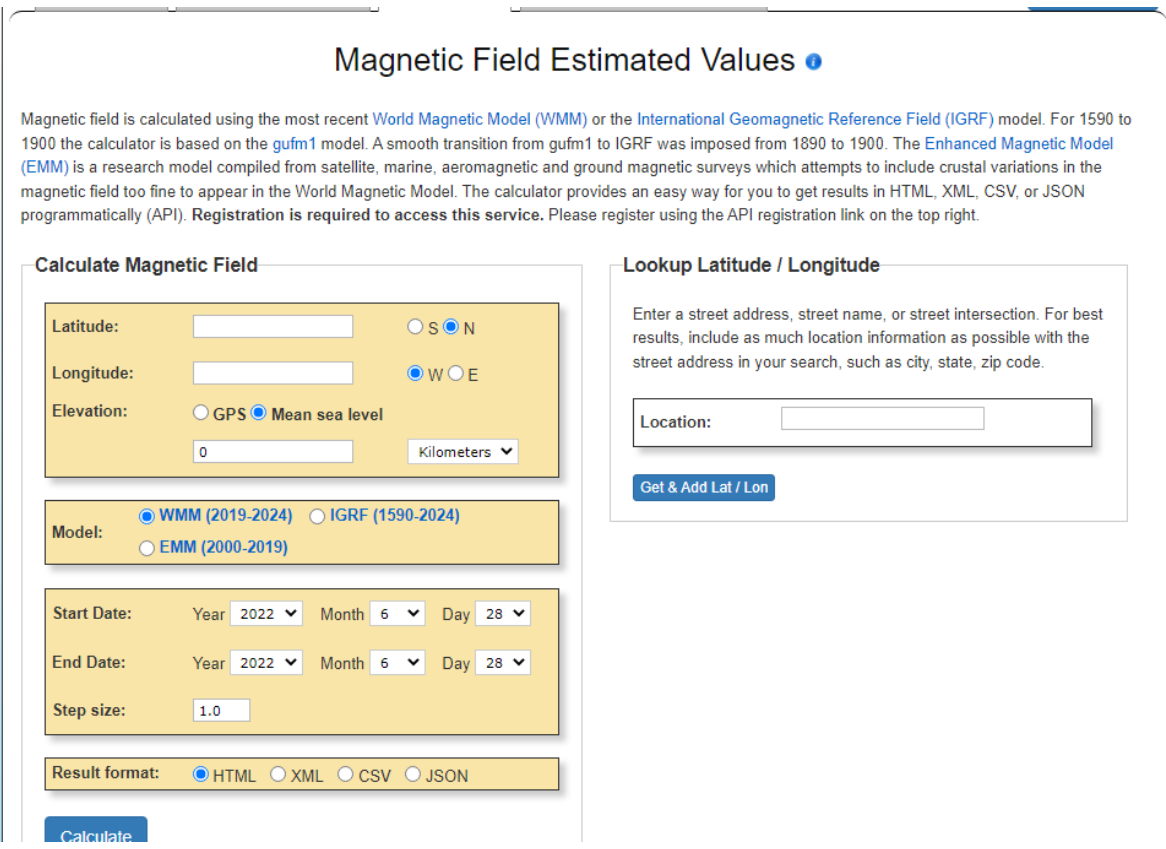

 **Figura.7. Interfaz de la calculadora de la WMM.**

El campo magnético se mide con la unidad de Tesla (T) dentro del Sistema Internacional de Unidades, aun así, lo más común para medir campos débiles es el Gauss (G) y la relación que existe entre estas unidades es expresada de la siguiente manera:

$$
1T=10^4G
$$

#### **2.2 LAS ÓRBITAS**

Cuando el simulador sea terminado, este será capaz de simular cualquier orbita en donde exista una intensidad de campo magnético, aunque esta sea mínima. Pero como metas del grupo de investigación se busca el poder simular dos órbitas de dos vehículos espaciales. Uno de ellos es el de la Estación Espacial Internacional (ISS) y el del Enxaneta.

Las trayectorias de las dos naves espaciales mencionadas anteriormente son consideradas como unas órbitas terrestres bajas o también llamadas como órbitas *LEO* (Low *Earth Orbits* ). Estas se localizan entre 200 y 2000 km sobre la superficie de la Tierra. La zona *LEO* se destaca por no requerir una gran cantidad de energía para colocar un vehículo espacial, además, es en esta zona donde existe una baja probabilidad de problemas relacionados con la comunicación entre los CubeSats o vehículos espaciales y el planeta Tierra. Por esta razón, muchas de las expediciones espaciales tripuladas han sido realizadas en órbitas *LEO.* [5]

Entonces, la órbita de la Estación Espacial Internacional o *ISS* se localiza en una elevación entre 330 y 410 km, mientras que el del *Enxaneta* se encuentra a unos 540 y 570 km.

Cabe mencionar que existen otros tipos de órbitas según la elevación en la que se encuentra, estas son:

• **Órbitas terrestres medias (MEO***, Medium Earth Orbit)***:** entre los 2000 km y 35768 km. [7]

• **Órbitas geosíncrona (GSO***, Geosynchronous Orbit***):** en los 35786 km. [7]

• **Órbitas terrestres altas (HEO***, High Earth Orbit)***:** superior a los 36000 km. [7]

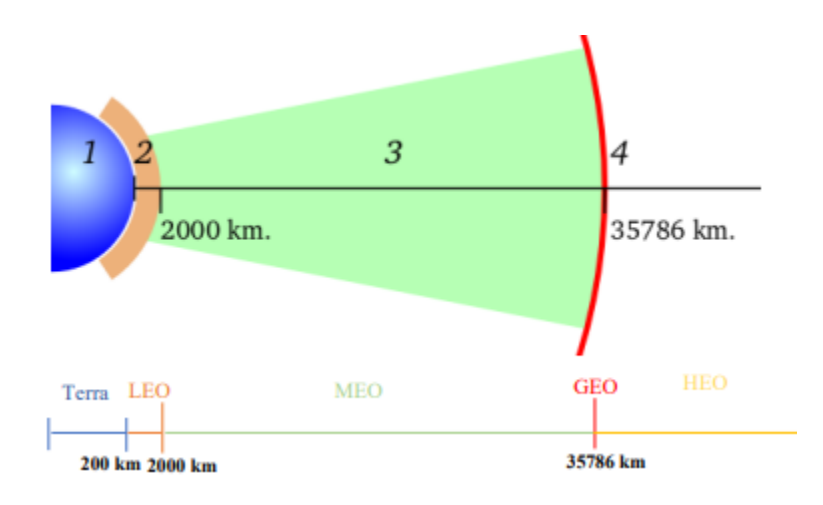

 **Figura. 8. Diferentes tipos de orbitas. [7]**

# **Capítulo 3. BOBINAS DE HELMHOLTZ**

Una de las partes esenciales del simulador de campo geomagnético que se diseñado, es el armado y estudio de las Bobinas de Helmholtz, ya que estas nos permitirán generar y posteriormente realizar una medición del campo magnético emitido por estar mismas. Por esta razón tenemos que estudiar su teoría al realizarnos la siguiente pregunta: ¿Qué son las Bobinas de Helmholtz?

#### **3.1 ¿QUÉ SON LAS BOBINAS DE HELMHOLTZ?**

Las bobinas de Helmholtz son la configuración más simple que nos permite producir un campo magnético que sea de manera constante. La configuración de las bobinas de Helmholtz son dos bobinas circulares coaxiales con el mismo valor de radio que es igual a la distancia entre los planos de las bobinas. También existen las bobinas anti-Helmholtz y estas se denominan así, ya que es cuando las corrientes circulan en sentidos opuestos a la configuración ordinaria. Estás son importantes en varias aplicaciones como lo son las mediciones en investigaciones biomédicas, calibración de puntas y sensores etc [1].

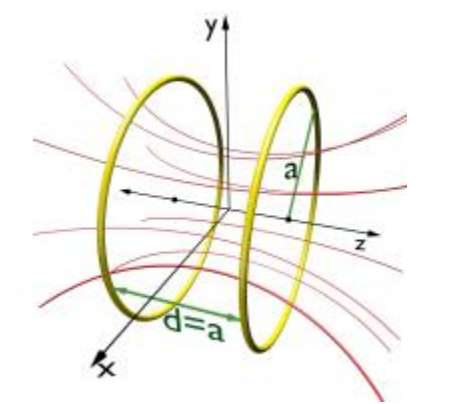

 **Figura.9. Bobinas de Helmholtz**. **[1]**

Las bobinas de Helmholtz se caracterizan por tener un número determinado de espiras (N), por ir acompañadas en pares, siendo equidistantes al radio y conectadas en serie, generando un campo magnético uniforme en el centro de las bobinas. Un par de bobinas solo pueden generar el campo magnético en un solo eje es decir una dimensión, por lo tanto, es necesario utilizar tres pares de bobinas de Helmholtz para generarlo en las tres dimensiones [2].

#### **3.2 PRINCIPIO DE FUNCIONAMIENTO**

Las bobinas de Helmholtz funcionan debido a la ley de Biot-Savart. Ya que esta ley relaciona el campo magnético creado *B* en un punto (p) próximo a un conductor por el que circula una corriente *I*, es proporcional a la intensidad de la misma, a la permeabilidad (µ) del medio e inversamente proporcional a la distancia al cuadrado desde el punto (p) a dicho conductor.

Para poder aplicar esta ley, la corriente debe de ser constante y no puede ser acumulado o descargado en una zona concreta eléctrico [3]. La ecuación que describe este fenómeno es la siguiente (unidades en el Sistema Internacional).

$$
\vec{B} = \frac{\mu_0}{4\pi} \int_C \frac{I \vec{dl} \times p}{p^3} \xrightarrow{\text{(magnitude)}} B = \frac{\mu_0}{4\pi} \int_C \frac{I dl \cdot \sin \alpha}{p^2} \qquad (2.0)
$$

#### Donde:

- ⃗ : *Campo magnético en un punto determinado* [T].
- $\bullet$   $\mu_0$ : Permeabilidad magnética del vacío o constante magnética [T·m·A<sup>-1</sup>].
- : *Corriente eléctrica [A].*
- ⃗⃗⃗ : *Vector de dirección de la configuración.* [m]
- : *Distancia normal entre el punto P y el filamento* [m].

Existen dos configuraciones con las cuales se pueden construir las bobinas y es necesario estudiarlo para entender porque se decidió la configuración final. Para los fines del simulador es necesario que el campo producido sea va lo más homogéneo posible.

#### **3.3 BOBINAS CIRCULARES VS BOBINAS CUADRADAS**

En este apartado con el fin de saber que configuración de bobinas es más conveniente en su campo magnético, así como el número de espiras *N*, el grupo de investigación *DISEN* de la UPC proporcionó los datos de cada una de las configuraciones y así como sus ecuaciones con las cuales lograron simular una comparativa entre bobinas circulares y cuadradas. Esta información es recabada en el Trabajo Final de Grado, de Marcel Colet Velasco [5], y la cual se presenta a continuación con el fin de un mayor entendimiento.

Para la configuración de bobinas circulares que están separadas a una distancia (h) igual al radio de estas, a la hora de aplicar la ecuación de la Ley de Biot-Savart, para *N* espiras circulares, el campo magnético generado en el centro de las dos bobinas se puede obtener con la siguiente formula, teniendo en cuenta la corriente eléctrica (I) sea constante y de manera uniforme, las espiras tienen un radio r.

Ley de Biot-Savart es la misma en cada bobina y para el mismo punto:

$$
B_{z,1} = \frac{\mu_0}{2} \frac{I N r^2}{\left[r^2 + \left(z + \frac{h}{2}\right)^2\right]^{3/2}}
$$

$$
B_{z,2} = \frac{\mu_0}{2} \frac{I N r^2}{\left[r^2 + \left(z - \frac{h}{2}\right)^2\right]^{3/2}}
$$

Y después de aplicar el principio de superposición la ecuación resultante es:

$$
B_z(z) = \frac{\mu_0 I N r^2}{2} \left\{ \frac{1}{\left[ r^2 + \left( z + \frac{h}{2} \right)^2 \right]^{3/2}} + \frac{1}{\left[ r^2 + \left( z - \frac{h}{2} \right)^2 \right]^{3/2}} \right\}
$$
 2.3

Ahora dando los valores de z=0 que hace referencia al centro de las bobinas y de h=r, la ecuación que se utiliza para la simulación es la siguiente:

$$
B_z = \frac{\mu_0 I N}{r} \frac{8}{5\sqrt{5}}
$$

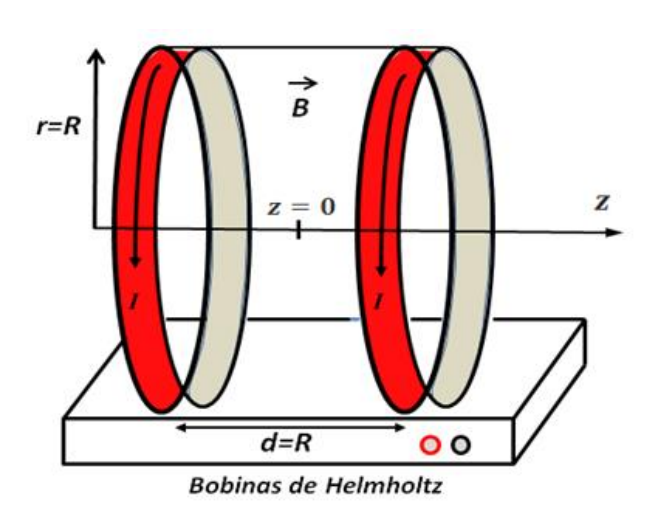

**Figura.10. Configuración circular. [5]**

Ahora bien, para la segunda configuración, la configuración cuadrada, estas están separadas en una distancia **(h)** de 1.089**a** (**a**, es la mitad del lado del cuadrado). Para esta configuración de igual manera se aplica la ley de Biot-Savart pero lo único que cambia es la longitud que es cuadrada.

Aplicando la ley de Biot-Savart para cada bobina.

$$
B_{z,1} = \left[ \frac{2 \mu_0 N I a^2}{\pi \left[ a^2 + \left( z + \frac{h}{2} \right)^2 \right] \left[ 2a^2 + \left( z + \frac{h}{2} \right)^2 \right]^{1/2}} \right]
$$
 2.5

$$
B_{z,2} = \left[ \frac{2 \mu_0 N I a^2}{\pi \left[ a^2 + \left( z + \frac{h}{2} \right)^2 \right] \left[ 2a^2 + \left( z + \frac{h}{2} \right)^2 \right]^{1/2}} \right]
$$
 2.6

Ahora bien, se aplica el principio de superposición:

$$
B_{z}(z) = \frac{2\mu_0 N I a^2}{\pi} \left\{ \frac{1}{\left[ a^2 + \left( z + \frac{h}{2} \right)^2 \right] \left[ 2a^2 + \left( z + \frac{h}{2} \right)^2 \right]^{1/2}} + \frac{1}{\left[ a^2 + \left( z - \frac{h}{2} \right)^2 \right] \left[ 2a^2 + \left( z - \frac{h}{2} \right)^2 \right]^{1/2}} \right\} \tag{2.7}
$$

Si a la expresión 2.3 le colocamos los valores de z=0 ya que este es el centro de referencia de las bobinas y h= 1.089a, el resultado que vamos a obtener es el siguiente:

$$
B_z \approx \frac{0.681 \mu_0 N I}{a} \tag{2.8}
$$

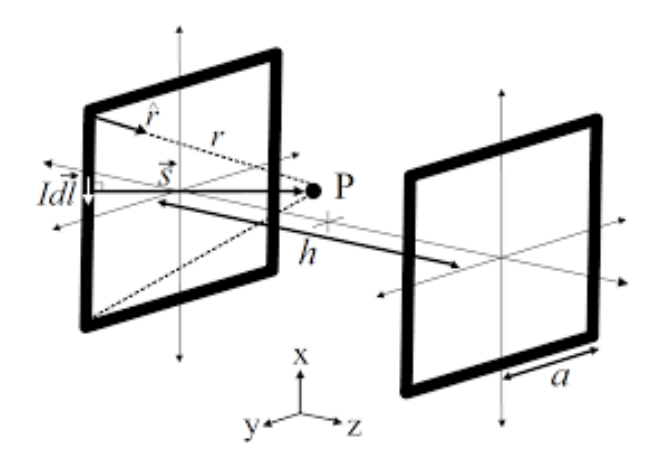

 **Figura.11. Configuración cuadrada**. **[5]**

Ya teniendo las diferentes expresiones y con los datos proporcionados por el grupo de investigación los cuales constan de una sola espira (N=1) y una intensidad de corriente eléctrica de unos 10 [A] (I = 10 [A]) para ambas configuraciones. Para las circulares tenemos un radio de 500 [mm] (r = 500 [mm]) y en las cuadradas un lado de 1000 [mm] (**a** = 500 [mm]). El resultado de la simulación que se realizó con un software especializado (CST Studio de la empresa Dassault Systemes), obtuvo los siguientes datos al grupo de investigación y gracias a ello se decidió optar por las circulares.

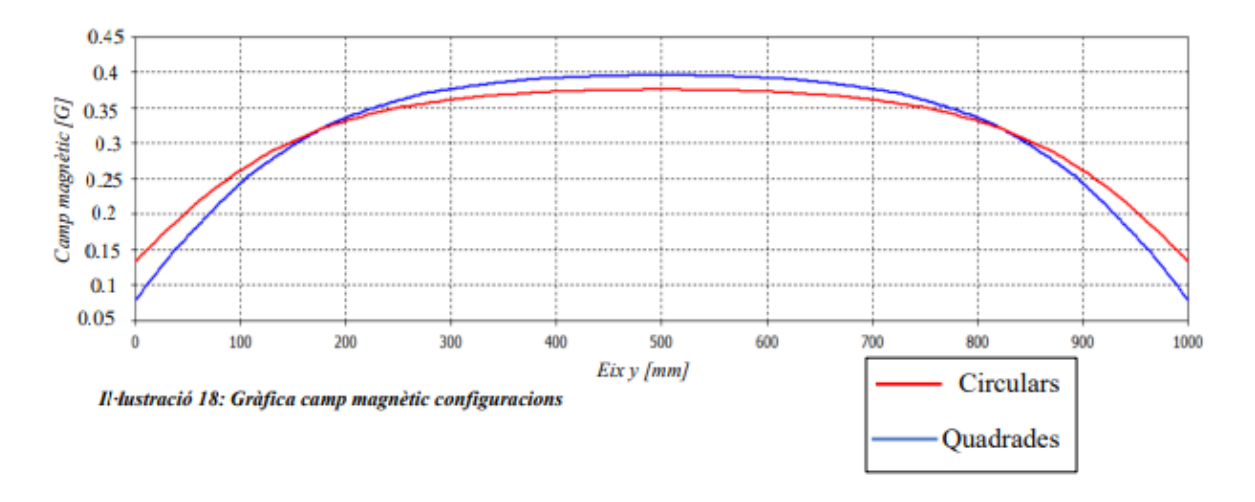

 **Figura.12. Gráficas de la simulación. [5]**

Gracias a las gráficas que arrojaron la simulación que representan la intensidad del campo magnético en el eje z de una sección paralela a las bobinas. Se puede observar que el campo magnético generado por ambas bobinas es similar, pero para nuestro caso de uso necesitamos un campo magnético que sea lo más constante posible y con menos variaciones. Por esta razón se seleccionó la forma circular, ya que su gráfica nos indica que cuenta con una distribución más homogénea y que la variación del campo magnético es menor.

Para el diseño del simulador de campo magnético se usarán bobinas de tipo circular por lo anteriormente descrito, ya que existirá la posibilidad de un menor error de medida a la hora de realizar las pruebas experimentales del control de actitud en los CubeSats [5].

#### **3.4 NÚMERO DE VUELTAS PARA LAS BOBINAS**

Para poder realizar la construcción de las bobinas de Helmholtz se debe de realizar un dimensionamiento, ya que es necesario tener el tamaño de las bobinas, la cual nos proporcione el menor costo posible, teniendo en cuenta el número de vueltas, el tipo de filamento a usar, etc. Como se mencionó en el subcapítulo anterior, está información es proporcionada por el grupo de investigación DISEN de la UPC, esto quiere decir que el dimensionamiento utilizado y el resultado es dado y obtenidos por ellos. Así que a continuación se explica el proceso de obtención.

Se debe aplicar una reformulación de la ley de Biot-Savart para una configuración circular, posterior a esto para poder calcular el número de espiras *N* necesarias para generar un campo magnético *B* determinado aplicando una corriente eléctrica *I* y un radio de las bobinas *r* determinados:

$$
B = \frac{\mu_0 I N}{r} \frac{8}{5\sqrt{5}}
$$

$$
N = \frac{rB}{\mu_0 I} \frac{5\sqrt{5}}{8}
$$

Para el cálculo de la longitud del filamento de cobre necesario para poder hacer *N* espiras de una sola bobina, se aplicará la siguiente fórmula. Donde se relaciona el número de vueltas con la longitud de los anillos. *Ifil* es la longitud del filamento.

$$
l_{fil}=2\pi rN
$$

Con el valor obtenido con la anterior expresión, se podrá calcular la resistencia eléctrica del filamento de una bobina en función de la resistividad *ρ,* la longitud del filamento y de *S* siendo esta la sección o grosor del filamento o conductor:

$$
R=\rho\frac{l_{fil}}{S}
$$

Entonces, con la resistencia calculada, se procede con el cálculo de la potencia eléctrica generada por una bobina aplicando el efecto Joule:

$$
Pot = I^2R
$$

También, se puede calcular el voltaje necesario del par de bobinas despejando la ley de Ohm, primero el voltaje y después la intensidad, posterior a esto la sustituimos en la ecuación de la potencia eléctrica:

$$
V^2 = Pot * R = V = \sqrt{Pot * R}
$$

Entonces, las anteriores expresiones serán aplicadas por el par de bobinas principales que son las del eje Z (*B z*). Por lo tanto, por el dimensionamiento de las del eje X e Y, se procederá de la siguiente manera (suponiendo que se desea el mismo campo magnético en los tres pares de bobinas de Helmholtz para una misma corriente eléctrica *I*):

$$
B_z = B_x = B_y
$$
  

$$
\frac{\mu_{\mathbf{G}} I N_z}{r_z} = \frac{8}{5\sqrt{5}} = \frac{\mu_{\mathbf{G}} I N_x}{r_x} = \frac{8}{5\sqrt{5}} = \frac{\mu_{\mathbf{G}} I N_y}{r_y} = \frac{8}{5\sqrt{5}}
$$
  

$$
\frac{N_z}{r_z} = \frac{N_x}{r_x} = \frac{N_y}{r_y}
$$

Con la anterior expresión se podrá calcular la cantidad de espiras y el radio de las bobinas de los otros ejes y aplicando las fórmulas descritas anteriormente se obtienen los diferentes valores necesarios del dimensionamiento del simulador para cada pareja de bobinas. Entonces, la longitud del filamento de cobre total necesario se calculará de la siguiente manera:

$$
l_{TOT} = 2*(l_z + l_x + l_y)
$$

Todas estas expresiones estarán en función de la intensidad de corriente eléctrica (*I*) y de la sección del filamento de cobre (*S*), concretamente del radio de éste (*r Cu*) [5].

Con lo anterior explicado es posible realizar una simulación, en donde se debe de tener en cuenta que existen ciertas constantes las cuales se definen de la siguiente manera:

Permeabilidad magnética del vacío (constante magnética):

$$
\mu_0 = 4\pi * 10^{-7} \frac{Tm}{A}
$$

Resistividad del cobre a 20°C – 25°C:

$$
\rho = 1.7 * 10^{-8} \Omega m
$$

• Radio de las bobinas principales (eje  $Z$ ):

$$
r_z=0.5~m~=500~mm
$$

• Radio de las bobinas secundarias (eje $|X\rangle$ :

$$
r_x = 0.485 \, m = 485 \, mm
$$

• Radio de las bobinas terciarias (eje Y):

$$
r_{y} = 0.515 \, m = 515 \, mm
$$

Campo magnético máximo a generar:

$$
B_z = 100 \mu T = 1 Gauss
$$

De igual forma los radios de las bobinas fueron datos proporcionados por el grupo de investigación, ya que estos los obtuvieron en un pre diseño del simulador de campo magnético. También es necesario aclarar que la intensidad de la corriente eléctrica y el radio del filamento de cobre (  $I y r_{Cu}$  ) son datos variables y los valores estarán comprendidos en un intervalo determinado. El valor de la corriente depende de la alimentación existente que se dispone en el laboratorio PLATHON<sup>2</sup> y el radio del filamento del cobre está dentro de las dimensiones comerciales.

Intensidad de la corriente eléctrica:

$$
I=[0.25-2]A
$$

• Radio del filamento de cobre:

$$
r_{Cu} = [0.25 - 0.5]mm
$$

Una vez teniendo todos los datos y de que aplicaran las expresiones vistas con anterioridad y el resultado obtenido de la simulación es una tabla con todos los resultados en donde se pueden apreciar los diferentes casos en donde el número de espiras aumentan o disminuyen, así como el costo del carrete de cobre. Como el simulador se desea construir lo más económico posible, los casos que resultaron óptimos son los que presentan una menor presencia de cobre, ya que esto resulta en un menor costo económico.

Para la construcción de las bobinas se usó el caso número 7 ya que este presenta la menor presencia de cobre y tanto la potencia consumida y el voltaje son casi la mitad a los casos 1 y 2. Esto implica que existirá un menor calentamiento del cobre producido por el efecto joule y nos permite el uso de una fuente que alimentación que proporcione un voltaje bajo [5].

 $\overline{a}$ 

<sup>2</sup> PLATHON: Laboratorio de la Universidad Politécnica de Cataluña (UPC).

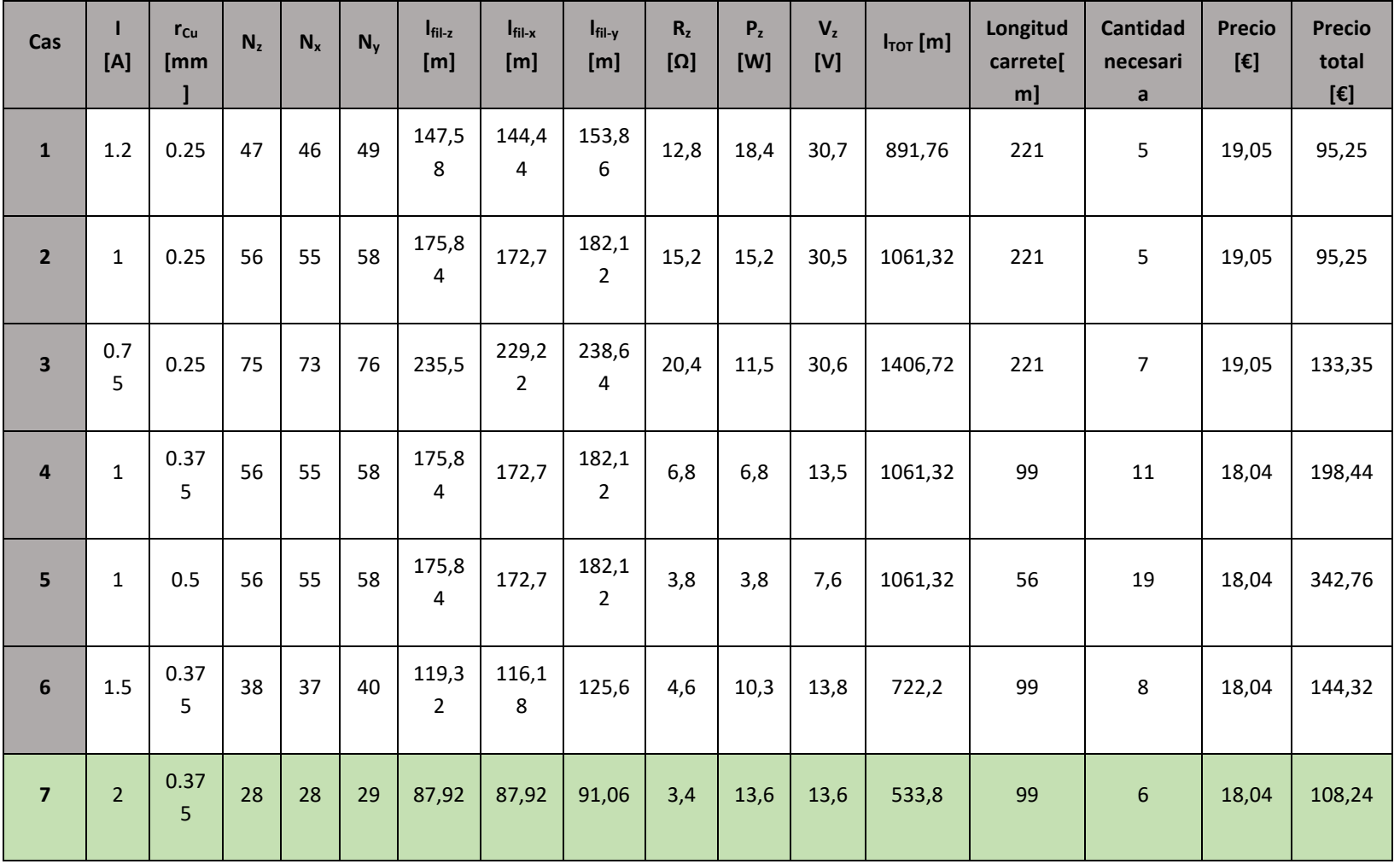

# Figura. 13. Tabla de resultados. [5]  **Figura. 13. Tabla de resultados. [5]**

# **Capítulo 4. RESULTADOS**

En este capítulo se explicará el proceso que se realizó en la construcción de las bobinas de Helmholtz, siguiendo la teoría que se revisó con anterioridad, aunado a esto se obtendrán los valores de resistencia R  $\lceil \Omega \rceil$  e inductancia L  $\lceil H \rceil$ ,. Así como el control de la corriente, en donde se desarrolló un programa de control en el IDE de Arduino.

## **4.1. CONSTRUCCIÓN DE LAS BOBINAS DE HELMHOLTZ**

Para iniciar la construcción de las bobinas, lo primero fue revisar que el material estuviera completo y en buenas condiciones, esta revisión se realizó en conjunto con el Dr. Javier Gago Barrio, siendo él, jefe del grupo de investigación.

El material a utilizar son los carretes de cobre, la bobinas de Helmholtz, los cuales dentro del laboratorio los llamamos anillos, estos se usarán como soporte para realizar el embobinado y los diferentes materiales de sujeción como lo es un tornillo G, pinzas, sargento y bridas.

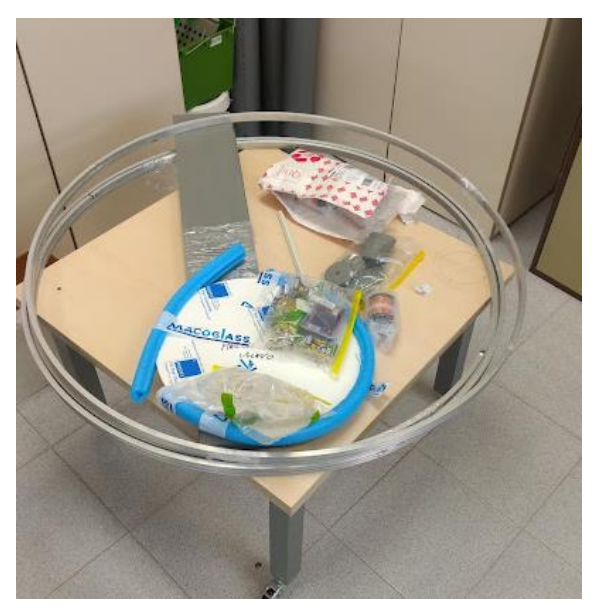

 **Figura.14. Materiales para la construcción de las bobinas y simulador.**

El material que se utilizo es aluminio debido a su característica de ser un material paramagnético y la forma del anillo será en U, colocándose de manera que mire hacia el exterior del circulo y siendo sus dimensiones 10 x 10 x 1,5 [mm], todos estos datos fueron obtenidos en una etapa de pre diseño.

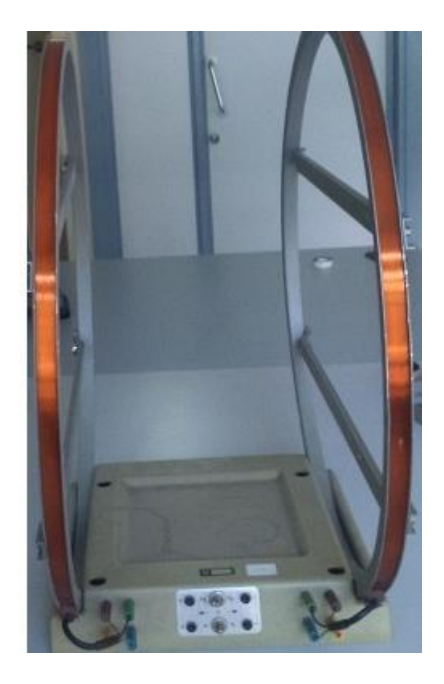

 **Figura.15. Forma de bobina mirando hacia el exterior.**

Para el proceso del embobinado fue necesario sujetar los anillos a una mesa, de manera que estos se quedaran quietos, pero sin lastimar el material. Se sujetaron con dos sargentos alrededor del perímetro del anillo, una vez teniendo el anillo sujeto, se procedió a sujetar el alambre de cobre en una pata de la mesa, ya que se necesitaba la tensión del cable para poder realizar el número de vueltas (embobinado).

Para realizar el número de vueltas que en este caso fueron 28 y 29, como se vio en el capítulo anterior. Fueron necesarias dos personas, una de ellas sostenía el cable magneto totalmente tenso y la otra realizaba el acoplamiento en el anillo y de esta manera hasta realizar las vueltas necesarias para los tres pares de bobinas.

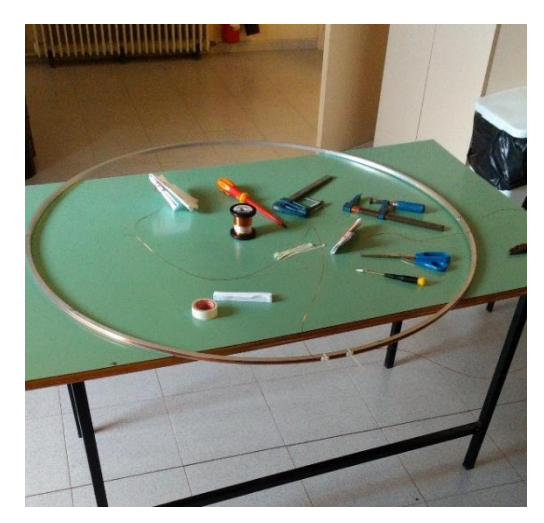

**Figura. 16. Bobina con los materiales para su construcción.**

El resultado final del armado de un par de bobinas se puede apreciar en la figura 13, con lo cual se nota como el cobre se acomoda en el espacio y se acopla de manera correcta, así como la colocación al exterior que se explicaba con anterioridad. Lo cual más adelante nos va a permitir el pasar una corriente eléctrica y realizar diferentes mediciones que son necesarias para comprobar el correcto funcionamiento bobina.

**.**

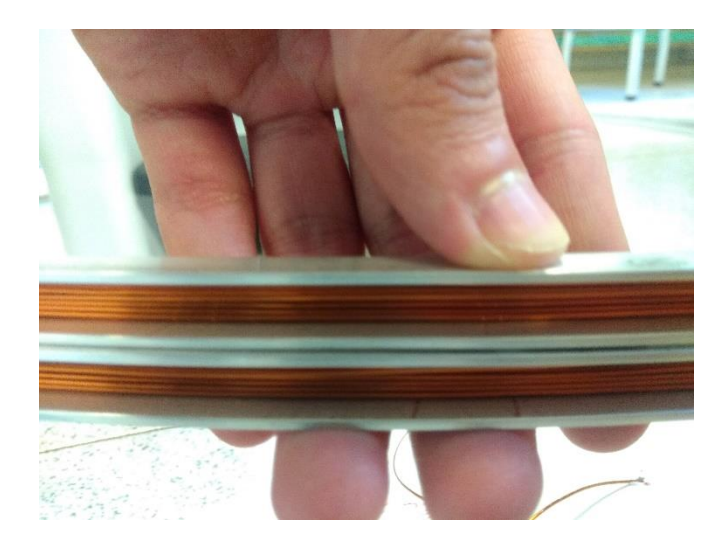

**Figura.17. Par de bobinas terminadas.**

#### **4.2 MEDICIÓN DEL CIRCUITO RL**

Una vez que se terminó de armar los tres pares de bobinas, se procedió a realizar la medición de su circuito RL. Está medición se realizó variando la frecuencia que nos proporciona el instrumento de medición en un intervalo de 50 [Hz] a 10000 [Hz]. La medición realizó con el instrumento de medición de la marca FLUKE PM 6306 (RCL Meter), el cual fue un equipo proporcionado en el laboratorio.

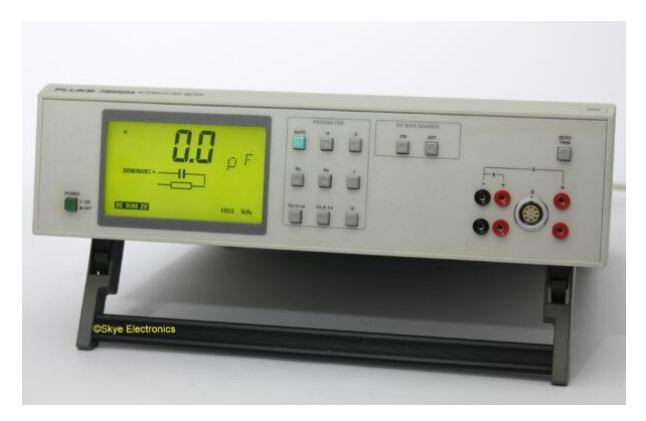

**Figura. 18. FLUKE PM 6306.**

Para realizar la correcta medición, se procedió a pelar los cables de cobre y posterior a esto se conectó a su polaridad negativa y positiva del anillo (que se identificó a la hora de la construcción) al instrumento de medición y se realizaron cinco medidas de diferentes frecuencias en un intervalo que fue de 50 Hz a 10.0 kHz, obteniendo la resistencia R  $[ \Omega ] y$  su inductancia L  $[ H ]$ , estos valores se obtuvieron con el instrumento de medición FLUKE PM 6306, el cual nos permite obtener la resistencia  $R [\Omega]$  y la inductancia L [ H ], de nuestra bobina que se armó con anterioridad.

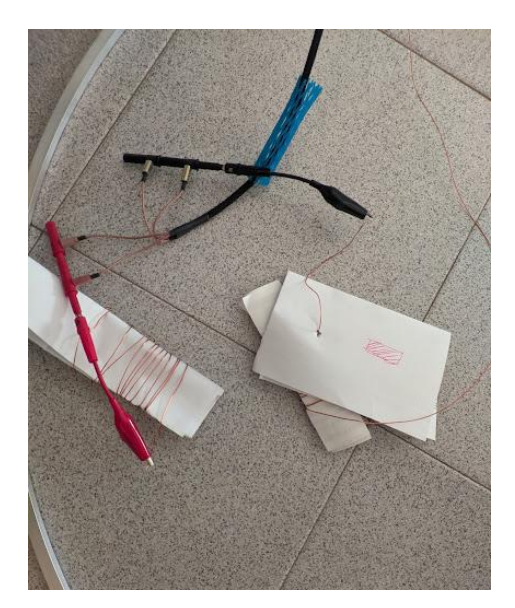

 **Figura. 19. Conexión de la bobina al instrumento de medición.**

Este proceso se repitió para las seis bobinas (es decir, los tres pares de bobinas realizados con el mismo proceso que se explicó en el punto anterior), pero teniendo siempre presente que estas tienen su pareja con el mismo número de espiras. Para identificar los pares de bobinas se optó por darles una identificación o id. Siendo así que, para el caso de 28 número de espiras, se usó la letra A, para individualizar la primera bobina de Helmholtz que uniendo al número de espiras correspondiente y sumando su letra, la identificación completa de esta bobina sería la *28-A*. Siguiendo esto, para completar el primer par y por orden del abecedario la segunda bobina de 28 número de espiras se identificaría con *28-B*, siendo así el primer par conformado por las bobinas *28-A* y *28-B.*

Por otro lado, tenemos cuatro bobinas de Helmholtz de 29 número de espiras, es decir, dos pares. Para la identificación de estas, se siguió la misma lógica explicada arriba, solo que antes de colocar la letra A ó B, solo se colocó el número uno indicando que es el primer par de bobinas con 29 número de espiras, y el número dos para identificar que es el segundo par de bobinas con 29 número de espiras.

Una vez identificando esto, se obtuvieron diferentes tablas en donde podemos apreciar los diferentes valores de resistencia R  $[ \Omega ]$  que se obtuvieron, así como los valores de inductancia L  $[ H ]$ . Estas mediciones se realizan para comprobar que no sean muy diferentes entre ellas y de esa manera saber que los pares son iguales, primero se observará la resistencia de las bobinas.

| Número de Espiras 28-A         |       |             |             |  |
|--------------------------------|-------|-------------|-------------|--|
|                                |       | $R[\Omega]$ | L[H]        |  |
|                                | 50    | 3.86        | 0,002 36    |  |
| $[\overline{H}]$<br>Frecuencia | 100   | 4.32        | 0,001 78    |  |
|                                | 500   | 5.43        | 0,000 462 8 |  |
|                                | 1000  | 5.68        | 0,000 343 6 |  |
|                                | 10000 | 8.679       | 0,000 247 9 |  |

 **Tabla. 2. Número de Espiras 28-A.**

| Número de Espiras 28-B |       |             |           |  |
|------------------------|-------|-------------|-----------|--|
|                        |       | $R[\Omega]$ | L [H]     |  |
| $[Hz]$<br>Frecuencia   | 50    | 3.77        | 0,002 35  |  |
|                        | 100   | 4.32        | 0,001 795 |  |
|                        | 500   | 5.372       | 0,000 460 |  |
|                        | 1000  | 5.59        | 0,000 340 |  |
|                        | 10000 | 8.57        | 0,000 246 |  |

**Tabla. 3. Número de Espiras 28-B.**

En algunos casos existe una variación, y esta se puede deber a diversos factores como un mal contacto del cobre con el caimán a la hora de conectar el anillo (bobina), y realizar la medición. También se aprecia que la inductancia  $L \upharpoonright H$  es bastante similar y no tiene cambios, por lo cual se espera un perfecto funcionamiento a la hora de realizar las pruebas de corriente y campo magnético.

| Número de Espiras 29-1A |       |             |             |  |
|-------------------------|-------|-------------|-------------|--|
|                         |       | $R[\Omega]$ | L[H]        |  |
| $[Hz]$<br>Frecuencia    | 50    | 3.98        | 0,002 611   |  |
|                         | 100   | 4.502       | 0,00199     |  |
|                         | 500   | 5.7487      | 0,000 510 6 |  |
|                         | 1000  | 5.9729      | 0,000 380 6 |  |
|                         | 10000 | 9.302       | 0,000 277 1 |  |

 **Tabla. 4. Número de Espiras 29-1A.**

| Número de Espiras 29-1B |       |             |             |  |
|-------------------------|-------|-------------|-------------|--|
|                         |       | $R[\Omega]$ | L[H]        |  |
| $[Hz]$<br>Frecuencia    | 50    | 4.02        | 0,002 600   |  |
|                         | 100   | 4.536       | 0,001 965   |  |
|                         | 500   | 5.78        | 0,000 495 6 |  |
|                         | 1000  | 5.99        | 0,000 367 1 |  |
|                         | 10000 | 9.213       | 0,000 266 8 |  |

 **Tabla. 5. Número de Espiras 29-1B.**

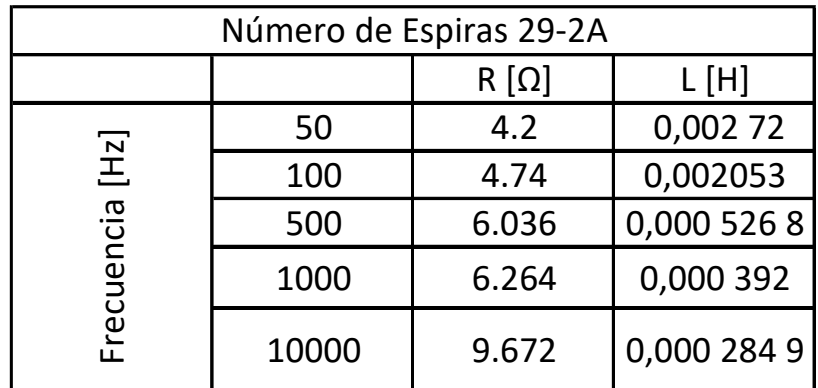

 **Tabla. 6. Número de Espiras 29-2A.** 

| Número de Espiras 29-2B |       |             |             |  |
|-------------------------|-------|-------------|-------------|--|
|                         |       | $R[\Omega]$ | L[H]        |  |
| $[Hz]$<br>Frecuencia    | 50    | 4.215       | 0,002 69    |  |
|                         | 100   | 4.74        | 0,002042    |  |
|                         | 500   | 6.018       | 0,000 518 8 |  |
|                         | 1000  | 6.23        | 0,000 387 4 |  |
|                         | 10000 | 9.436       | 0,000 289 4 |  |

**Tabla. 7. Número de Espiras 29-2B.**

En este caso, para las cuatro bobinas que cuentan con 29 número de espiras, se puede apreciar como su resistencia R [ $\Omega$ ] y su inductancia L [H] son valores muy similares. Es cierto que se aprecia una pequeña variación en las frecuencias de 1000 [Hz] y 10000[Hz], pero esta puede deberse a que el alambre de cobre necesita estar más desnudo (pelado) y revisar el contacto que existe con el caimán, como en los casos anteriores.

En general se puede observar que existen diferencias mínimas entre las resistencias en los diferentes pares de bobinas, esto puede provocar que el campo magnético que estas produzcan no sea lo más uniforme posible y esto se debe al modo de bobinado que se hizo, ya que este fue totalmente, se puede esperar tener algún error por uno o tres números de vueltas, esto se puede ajustar manualmente (siempre aceptando un margen de error).

#### **4.3 CONTROL DEL CAMPO MAGNÉTICO**

#### **4.3.1 CONTROL DE LA CORRIENTE**

Para realizar la conducción de corriente eléctrica a las bobinas, se realizó un programa en el IDE de Arduino y junto a él un circuito. Lo primero que se realizó fue el programa para cambiar el sentido de giro de un motor de DC, se usa el motor ya que se busca realizar un cambio de sentido de giro, una vez haciendo que cambie el sentido de giro se busca escalar a realizar el cambio de corriente. Este programa se puede apreciar en el apéndice A. En la figura 17 se puede apreciar el pseudocódigo de este primer programa, en donde se puede ver a grandes rasgos el funcionamiento del programa realizado.

|                | <b>Proceso</b> Control_de_sentido_motor_DC           |
|----------------|------------------------------------------------------|
| 2              | <b>Escribir</b> Se inician las entradas en Arduino   |
| -3             | Leer los valores seleccionados junto con las enradas |
| $\overline{4}$ | Leer se leen los pines de salidas                    |
| -5             | Repetir                                              |
| 6              | se repite el rango seleccionado entre 0 a 255        |
| $7 +$          | <u>Hasta Que indique el cambio de sentido</u>        |
| 8              | <b>FinProceso</b>                                    |
|                |                                                      |

 **Figura. 20. Pseudocódigo.**

La placa con la que se desarrolló esto fue con un Arduino Uno y para lograr el cambio de la corriente se utilizó un Puente H L298N, el grupo de investigación DISEN se utilizó este módulo ya que es barato, fácil de conseguir y permitirá generar campos magnéticos negativos (futuras pruebas de control), es decir que vayan en sentido contrario y con el mismo módulo es posible controlar y cambiar el voltaje que necesitemos a nuestra salida, lo cual nos ayudará a controlar la intensidad del campo magnético que van a generar nuestras bobinas y el control de esto se realiza gracias a una señal PWN que será generada por el Arduino Uno.

El puente H es una pieza importante en esta parte del trabajo, ya que este es un sistema para controlar el sentido de giro de un motor DC usando cuatro transistores. En la imagen vemos que los transistores se comportan como interruptores y dependiendo que transistores conducen y cuáles no cambia la polarización del motor, y con esto el sentido de giro, así como la corriente.

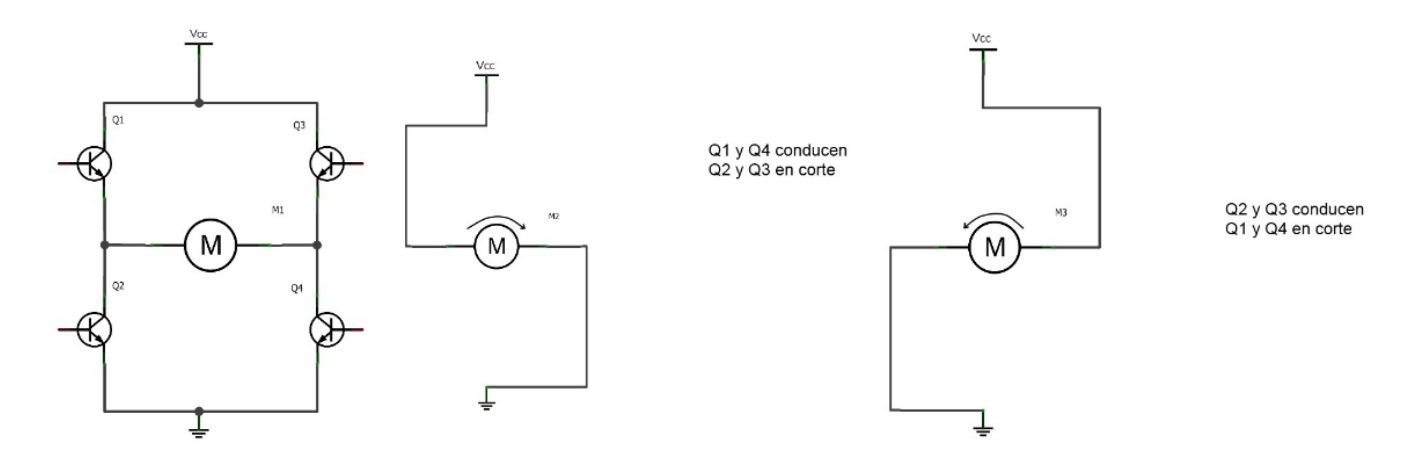

 **Figura. 21. Diagrama de comportamiento del Puente H.**

Para generar la tensión necesaria, se utilizó la fuente de tensión FA-665B que se encuentra en el laboratorio, esta fuente nos permite suministrar voltaje entre 0-30 [V] con una corriente entre 0-5 [A].

La conexión que se realizó con el puente H, el Arduino y el motor se puede apreciar en la figura 19.

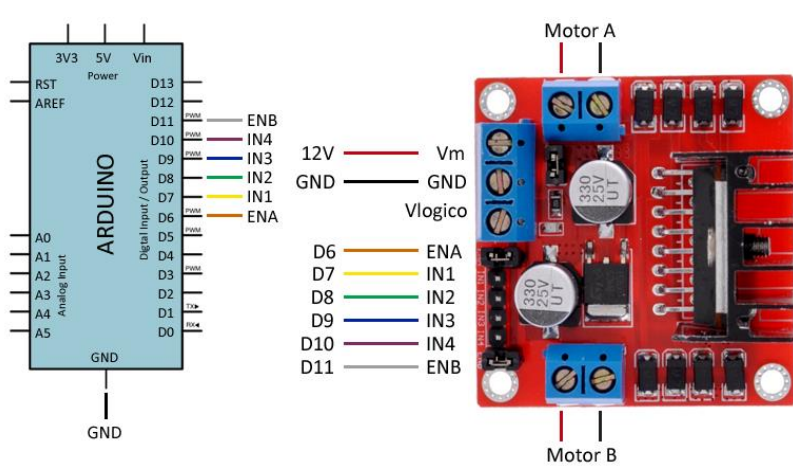

 **Figura. 22. Conexión del motor DC.**

Posterior a realizar el cambio de giro con el motor, el mismo programa se modificó de tal forma que la corriente fuera en un solo sentido. Se realizó esto con el fin de comprobar que pasara una corriente por la bobina y poder realizar la medición con un multímetro digital y observar el incremento de corriente.

Este programa modificado se puede apreciar en el apéndice. El esquema de conexión que se implementó es el mismo que se puede apreciar en la figura 22 (esquema de conexión), el cambio que se realizó, fue reemplazar la conexión del motor o motores, con el de una bobina de Helmholtz.

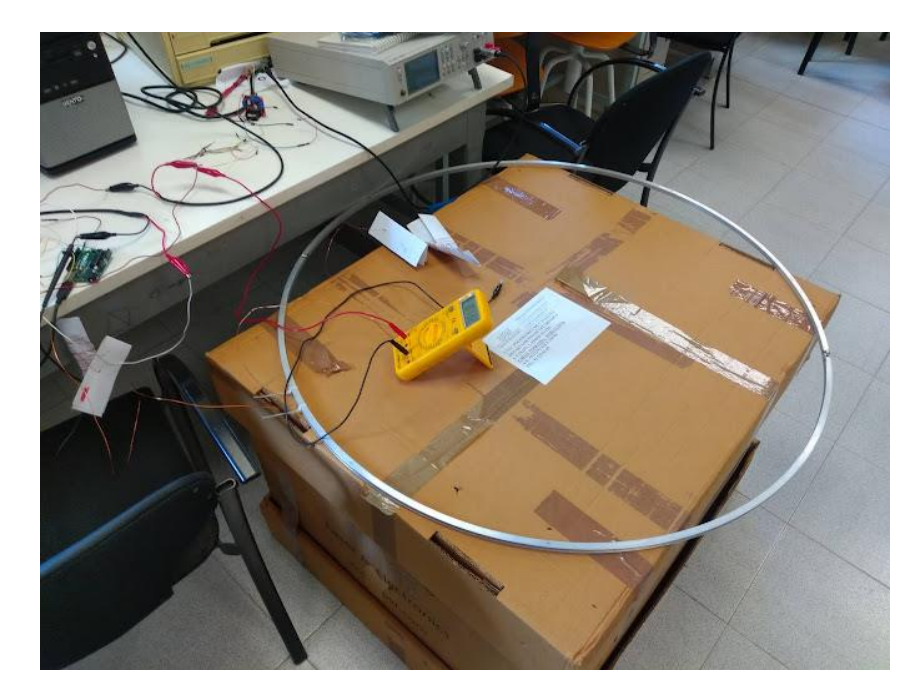

**Figura. 23. Medición del cambio de corriente con el multímetro.**

Una vez que se comprobó que la corriente circula a través de la bobina y se aprecia el cambio de esta en el multímetro digital se procedió a medir el campo magnético. La bobina fue colocada en una caja de cartón alejada del suelo, ya que se buscó tener la menor interferencia de metales, de esta manera se colocó sobre la caja para eludir las vigas de acero del edificio.

#### **4.3.2 MEDICIÓN Y CONTROL DEL CAMPO MAGÉNTICO**

Teniendo el correcto funcionamiento de la bobina se procedió a medir el campo magnético que esta produce. Para realizar la medición se usó la IMU que existe en cualquier teléfono celular inteligente, y se pudo acceder a ella mediante una app gratuita, la cual se llama: *Physics Toolbox Sensor Suite*, la cual nos permite activar los diferentes sensores con los que cuenta la IMU de nuestro teléfono celular. La implementación de la aplicación móvil, sirve como un reemplazo temporal del magnetómetro, ya que por las complicaciones de la pandemia no fue posible utilizarlo, es bueno mencionar que las mediciones obtenidas con ella son orientativas, pero nos pueden proporcionar una idea general de cómo funcionan nuestras bobinas.

Una vez teniendo la app, la fuente se colocó en cero, tanto en corriente y como en voltaje, ya que era necesario tener una referencia y esta referencia es el campo magnético de la tierra. Posterior a esto se colocó un voltaje de 12 [V] y la corriente se fue incrementando en un intervalo de 0 [A] – 1 [A] para de esta manera ir realizando mediciones del cambio que produce la bobina. El teléfono móvil se colocaba en el centro de la bobina, se busca el apartado de Magnetómetro en la aplicación y esta misma comienza a realizar la medición, nos arroja el campo magnético terrestre en x, y, z, así como el total.

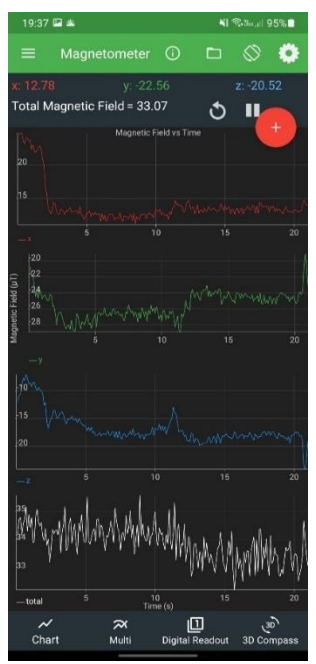

**Figura. 24. Medición del campo con el uso de la app.**

Se dejó aproximadamente un minuto y medio en cada rango de corriente I [A], para obtener una medición lo más estable y sin tantos cambios. Los resultados se pueden ver plasmados en la siguiente tabla.

| Mediciones Variando la D.C |            |                              |    |  |
|----------------------------|------------|------------------------------|----|--|
| $\mathsf{I}[\mathsf{A}]$   | $Z[\mu T]$ | $X[\mu T]$<br>$Y$ [ $\mu$ T] |    |  |
| O                          | $-26$      | 16                           | 15 |  |
| 0.1                        | $-20$      | 16                           | 15 |  |
| 0.2                        | $-15$      | 16                           | 15 |  |
| 0.3                        | $-12$      | 16                           | 15 |  |
| 0.4                        | $-8$       | 16                           | 15 |  |
| 0.5                        | $-4.5$     | 16                           | 15 |  |
| 0.6                        | $-1.5$     | 16                           | 15 |  |
| 0.7                        | 1.75       | 16                           | 15 |  |
| 0.8                        | 3.2        | 16<br>15                     |    |  |
| 0.9                        | 5.26       | 16                           | 15 |  |
| 1                          | 7.45       | 16                           | 15 |  |

 **Tabla. 8.Mediciones variando el voltaje.**

Como se puede apreciar en la tabla, la sección que esta de color azul es el campo terrestre de la tierra. Teniendo este dato, se comenzó a ir por el intervalo antes dicho, hasta llegar a 1 [A], si bien se puede realizar hasta 2 [A], por seguridad se optó que el tope fuera de uno, recordaremos que nuestro requerimiento es producir 1 Gauss.

El campo en Z es el que nos interesa, ya que este es el que va estar interactuando cada vez que se haga un cambio en la corriente. Los campos en X y Y se mantienen constantes, estos no sufren cambios. Volviendo a Z una vez que se tiene la referencia se puede apreciar cómo va aumentando el campo producido por la bobina hasta llegar al tope. A la hora de graficar estos datos se puede ver el comportamiento del campo magnético en Z el cual nos indica que este campo va creciendo cada que se aumenta el valor de la corriente, como se puede observar en la figura 22.

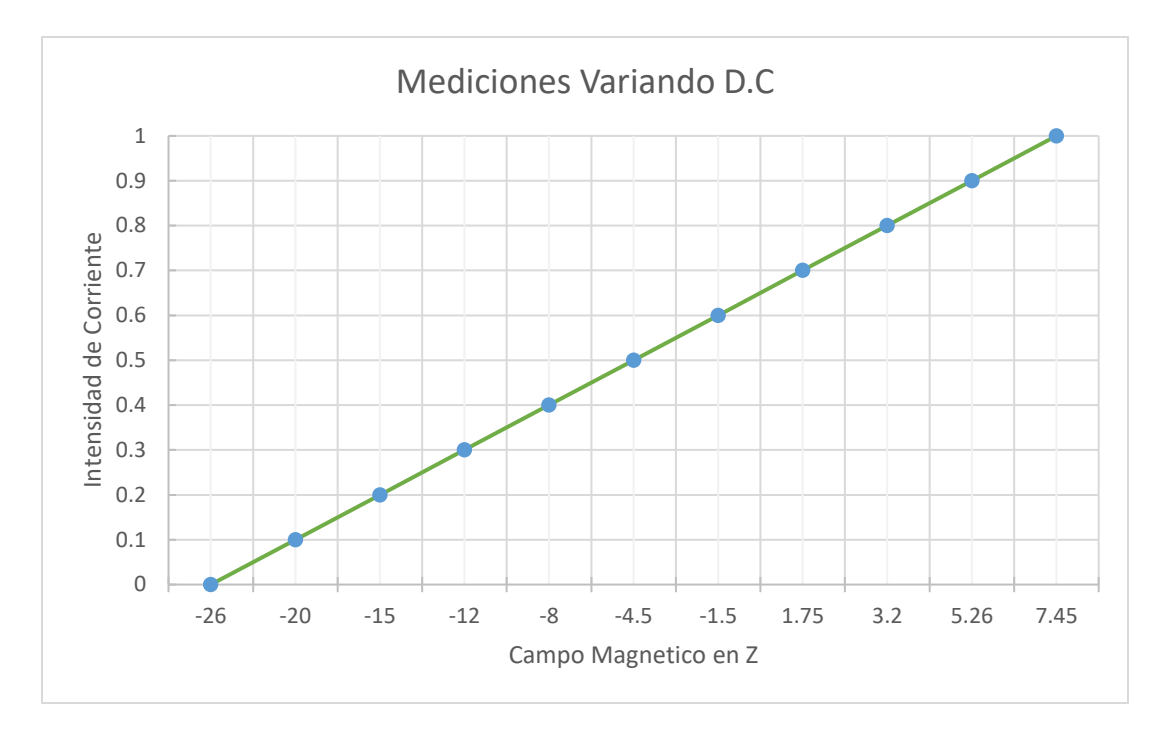

 **Figura. 25. Grafico del comportamiento del campo magnético.**

Se puede observar que nuestra aplicación nos está marcando que nuestra bobina está produciendo 7.45 [µT] en Z, esto es más de nuestro requerimiento, esto no debe de ser de asombro ya que la aplicación puede es orientativa y se podría debe a no tener una correcta calibración del gaussimetro de la IMU, o en la IMU no existe un magnetómetro tan especializado. Sin embargo, yendo a la documentación, la producción de campo magnético de unas bobinas de helmholtz cuadradas de 73. 2 cm a 1 [A] es de 2 Gauss aproximadamente. Partiendo esto podemos darnos una idea de que nuestros anillos de 50 cm de radio, pueden estar produciendo aproximadamente 1 Gauss y de esta manera producen lo que se requiere. Cabe desatacar que las medidas de la figura 26, fueron obtenidas con un gaussímetro.[9]

|                    | Longitud de la bobina real, <i>a</i> (cm) | $\mathbf{R}(\Omega)$ | I(A)  | B (Gauss) |
|--------------------|-------------------------------------------|----------------------|-------|-----------|
| $X_1$              | 73.2                                      | 37.72                | 1.026 | 2.05      |
| $X_2$              | 73.2                                      | 37.52                | 1.026 | 2.13      |
| $Y_1$              | 76.2                                      | 38.18                | 1.026 | 2.56      |
| $\scriptstyle Y_2$ | 75.9                                      | 38.28                | 1.026 | 2.54      |
| $Z_1$              | 70.9                                      | 36.95                | 1.026 | 2.37      |
| $Z_2$              | 70.6                                      | 37.18                | 1.026 | 2.25      |

36

Para realizar el control de corriente y estudiar nuestros anillos, el circuito se localizará sobre la mesa y este estará conformado por una fuente de tensión eléctrica que pueda proporcionar el voltaje necesario para la alimentación de los tres pares de bobinas o en su dado caso una, así como la conexión de uno a tres puentes H L298N (uno para cada par de bobinas), una placa de Arduino, ya que esta es la encargada de procesar el código escrito en el IDE y de gestionar las entradas como las salidas y al final tenemos las bobinas de Helmholtz. El circuito se puede observar con la siguiente figura.

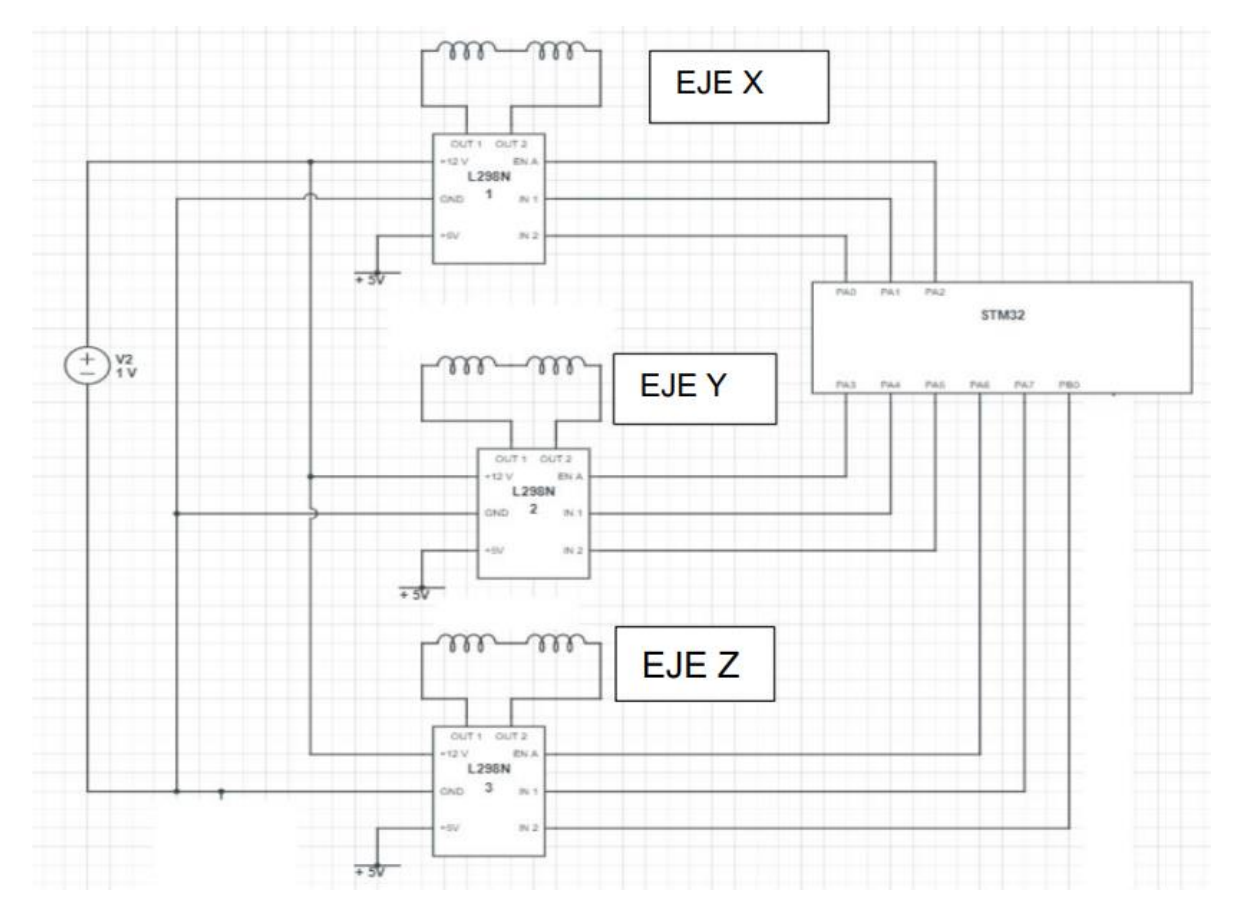

 **Figura. 27. Circuito del simulador. [5]**

Una vez teniendo el circuito de referencia, se procedió a realizar pruebas a una bobina, y esta se conectó usando el arduino y el puente H. Esta conexión se puede ver en siguiente figura.

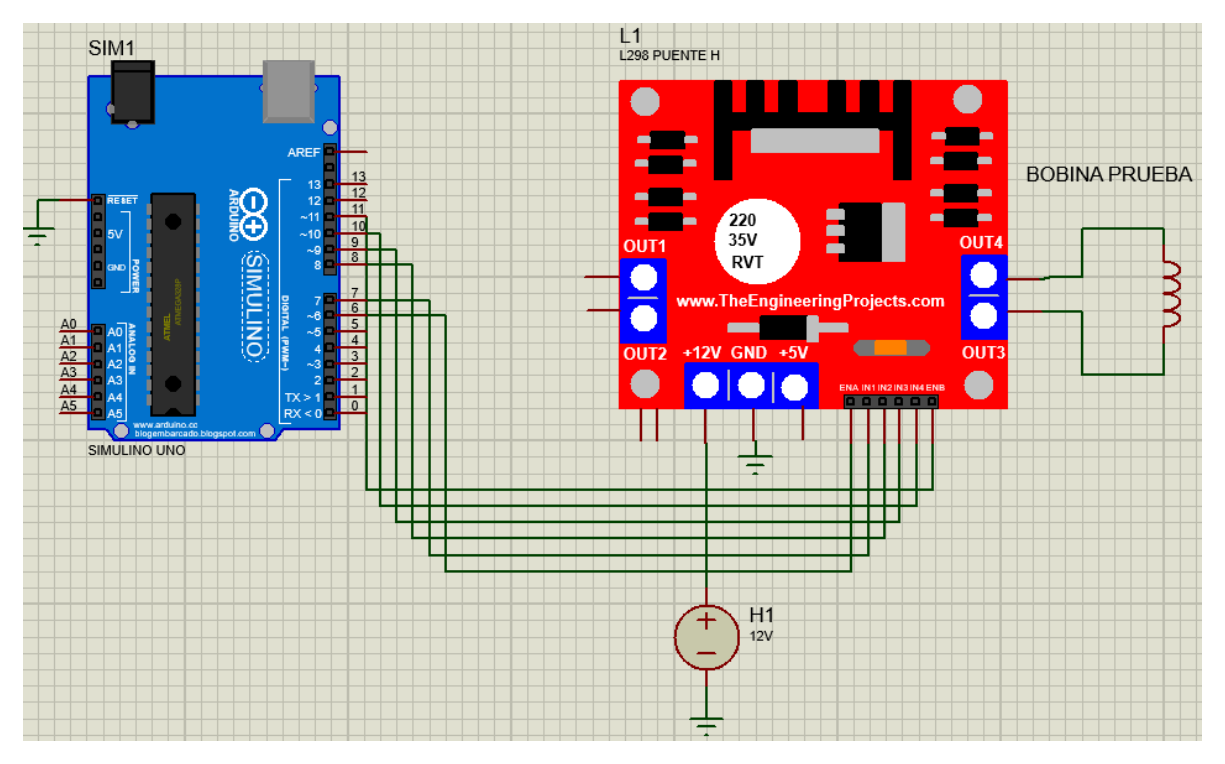

 **Figura. 28. Conexión de prueba para una bobina.**

Con el programa de Arduino modificado se realizó el control de la corriente cambiando el valor a un número en el intervalo de 0 a 255. Se usa este intervalo ya se busca generar una señal analógica *PWM<sup>3</sup>* , y para poder generar es necesario usar la función que *analogWrite()*<sup>4</sup>, y esta emplea un temporizador de 8 bits que no es más que un entero cuyo valor va incrementando de 0 a 255, siendo este el máximo valor de corriente y 0 el menor. Se realizaron seis mediciones yendo de 50 en 50 y cambiando el número en el programa de Arduino. Al realizar el cambio en el programa, la fuente cambiaba de manera automática el valor de corriente y cambiando el valor del campo de una manera un poco más exacta y rápida que la manual.

Esto lo podemos apreciar en la tabla 9, en donde se puede observar los valores que se usaron en el programa de Arduino, la corriente que pasa en ese valor y la medida del campo magnético en Z en ese punto que nos proporcionó la app.

 $\overline{a}$ 

<sup>3</sup> *PWM: Pulse Width Modulation.*

<sup>4</sup> *analogWrite():* Función existente en el IDE de arduino.

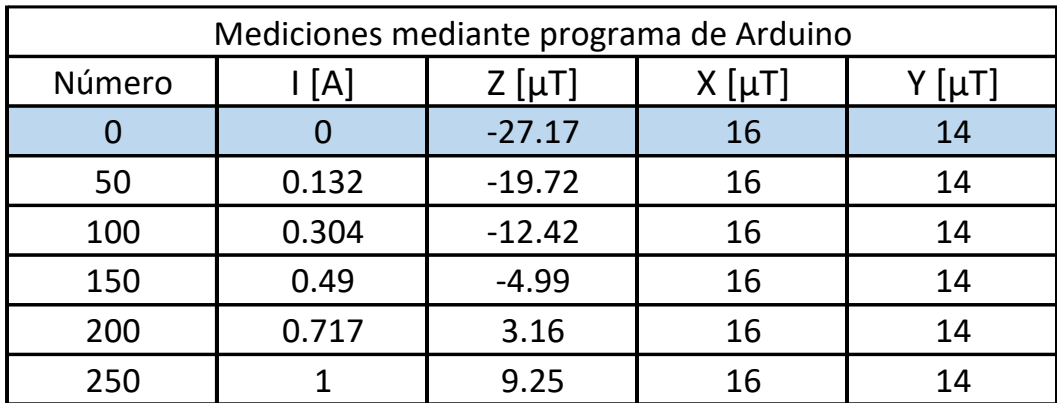

#### **Tabla. 9.Mediciones mediante programa de Arduino.**

Controlando la corriente mediante el programa de Arduino, la corriente toma el valor que le correspondiera en ese cierto intervalo entre 0 a 255, por esa razón los valores de la corriente cuentan con decimales, ya que es un valor dado por el Arduino. Si se compara la tabla 7 nos podemos dar cuenta que los valores en ese nivel de corriente son muy parecidos, por lo cual nuestro control mediante software es de manera adecuada y la bobina de Helmholtz cumple con su función, la cual es el cambiar o alterar el campo magnético terrestre y en el futuro del proyecto el simular las orbitas de los CubeSats en los diferentes ejes.

Es necesario recordar que la bobina se montó en una caja de cartón separada del contacto del suelo para evitar cualquier interferencia con las vigas de metal que existen en el edificio y poder realizar la medida lo más limpia posible.

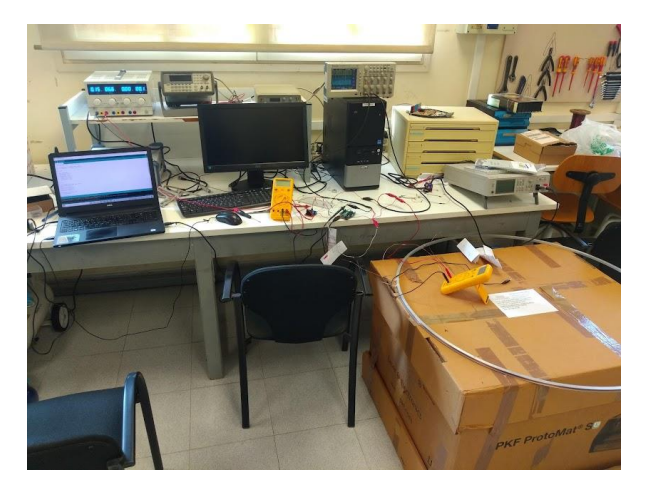

#### **Capítulo 5. CONCLUSIONES Y SIGUIENTES PASOS**

#### **5.1. SIGUIENTES PASOS**

Dentro de los siguientes pasos a lo realizado con anterioridad es imprimir las piezas en 3D para el ensamblado de las bobinas con las piezas de soporte, así como también la parte del Air Bearing<sup>5</sup>, que es la sección en donde se colocarán los cubseats para realizar las simulaciones de sus orbitas, ya una vez que las bobinas estén sujetas al cuerpo del simulador.

Los objetivos finales de este proyecto es ensamblar el simulador de campo magnético que se puede apreciar en la figura 25. Estas imágenes son proporcionadas por el grupo de investigación.

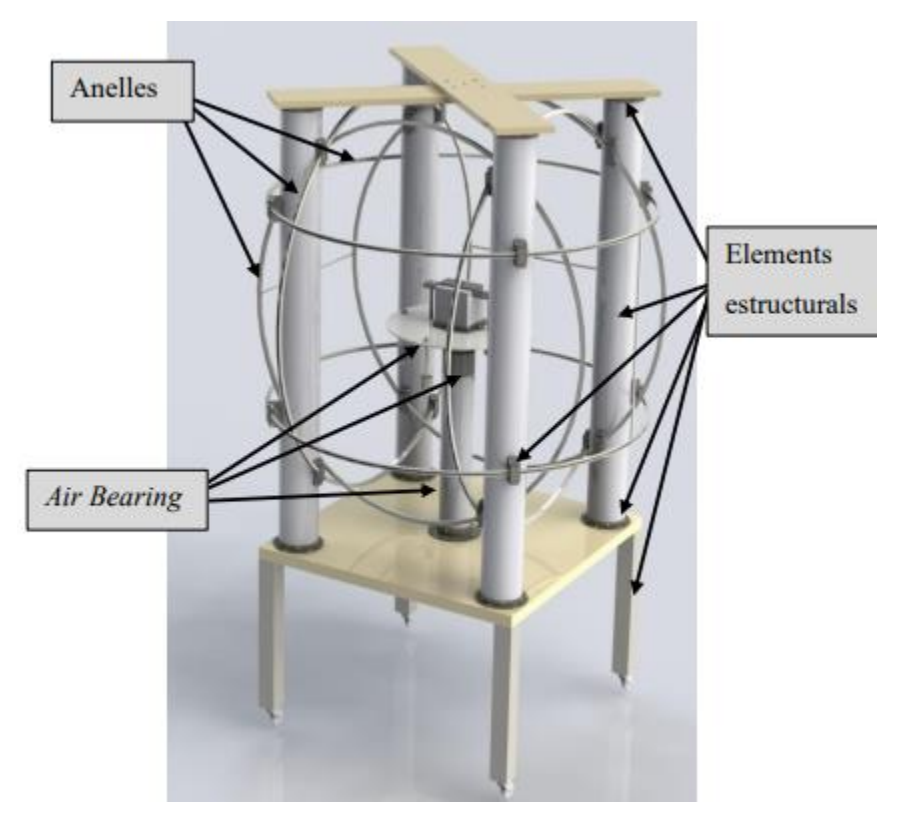

**Figura.30. Resultado final esperado. [5]**

 $\overline{a}$ 

<sup>&</sup>lt;sup>5</sup> Air Bearing: son un tipo de [cojinetes de fluidos](https://es.wikipedia.org/wiki/Cojinete_de_fluido) que utilizan una película delgada de gas presurizado como soporte de baja fricción entre dos superficies en movimiento.

#### **5.2. CONCLUSIONES**

Una vez finalizadas las pruebas de validación planteadas para las bobinas, se ha determinado que los anillos producen un campo magnético cercano o igual a 1 Gauss, por la comparación que existe con las cuadradas, así como las medidas obtenidas por la aplicación, estás medidas puede decirse que son temporales, se deberán ser reemplazadas teniendo un gaussometro por grupo de investigación en un futuro.

Para fines de este trabajo de investigación, el funcionamiento de los anillos es de manera adecuada, basados en los objetivos en el que el trabajo de investigación está desarrollado, lo cual fue el procedimiento de ensamblado técnico y medición de bobinas de Helmholtz. Esto significa que el embobinado de los anillos se hizo de manera adecuada y con el número de vueltas diseñado (teniendo como rango de error de una a tres vueltas), así como la medición de su circuito RL para las comprobar las relaciones entre las bobinas.

La finalización del procedimiento de ensamblado técnico de las bobinas me permitió realizar pruebas en donde se garantizará el correcto paso de corriente eléctrica I [A] y obtener el valor de la misma gracias a los instrumentos de medición que se usaron, para este caso el multímetro digital. Con la comprobación del paso de corriente eléctrica I [A], se procedió a dar solución a la medición del campo magnético producido por el anillo de manera alterna, ya que no fue posible acceder al instrumento de medición adecuado por las complicaciones que la pandemia de COVID-19 ocasionó. La medición del campo magnético se logró con el uso del teléfono móvil inteligente y una aplicación totalmente gratuita la cual nos permitió el acceso a la IMU de nuestro teléfono móvil inteligente y seleccionar el magnetómetro, así apreciar las variaciones de campo magnético en Z que produjo el anillo cuando existía un cambio de corriente, viendo así, el correcto funcionamiento de la bobina y el aumento del campo.

El aspecto económico se mantuvo al margen ya que no fue necesario el adquirir algún material extra a la hora de la construcción de los anillos una vez que el material fue entregado.

Lo siguiente en realizar es el desarrollo de un programa en Arduino en donde se pueda cambiar la corriente que pasa a través de las bobinas sin necesidad de tener que compilar el programa cada que se necesite un aumento o disminución de la misma. Sumando a esto es la progresiva construcción del simulador y pruebas con los CubeSats.

Finalmente, gracias a las diferentes pruebas y mediciones que se realizaron en los anillos, estos responden de manera correcta pero siempre existe un margen de mejora con el cual se pueden aplicar diferentes pruebas para la obtención de datos.

#### **BIBLIOGRAFIA**

[1] *Fano W.G., Alonso R, & Quintana G. (agosto 20, 2017). El campo magnético generado por las bobinas de Helmholtz y su aplicación a la calibración de sondas. octubre, 2021, de Universidad de Buenos Aires Sitio web: https://dialnet.unirioja.es/servlet/articulo?codigo=7075711.*

[2] *California Polytechnic State University. (agosto 2012). CUBESAT DESIGN SPECIFICATION. octubre, 2021, de California Polytechnic State University Sitio web:* 

*https://www.webcitation.org/6ABSpR8qR?url=http://www.cubesat.org/images/ developers/cds\_rev12.pdf*

[3] *Hecht Eugene. (2000). Óptica, tercera edición . Madrid: Eddison Wesley.*

[4] *Benito Casañas Sánchez. (2012). INSTRUMENTACIÓN Y CONTROL DE LA TÉCNICA DE MAGNETOIMPEDANCIA PARA MATERIALES FERROMAGNÉTICOS SUAVES. noviembre, 2021, de UNIVERSIDAD NACIONAL AUTÓNOMA DE MÉXICO Sitio web:* 

*http://www.ptolomeo.unam.mx:8080/jspui/bitstream/132.248.52.100/5125/1/ Tesis.pdf.pdf*

[5] *Marcel Colet Velasco. (2021). Disseny d'un simulador de camp magnètic terrestre en òrbites LEO per proves de control d'actitud amb prototip CubeSat. Cataluña: Universitat Politécnica de Catalunya.*

[6] *Instituto Geográfico Nacional. (octubre 28, 2003). GMT-Teoria-Geomagnetismo. noviembre, 2021, de Centro Nacional de Información Geográfica Sitio web: http://www.ign.es/resources/docs/IGNCnig/GMT-Teoria-Geomagnetismo.pdf*

[7] *The European Space Agency. (marzo 2, 2020). Low Earth orbit. diciembre, 2021, de Enabling & Support Sitio web: https://www.esa.int/ESA\_Multimedia/Images/2020/03/Low\_Earth\_orbit*

[8] *Ramón Martínez. (2010). La formación de un Ingeniero de Telecomunicación en Tecnología Espacial desarrollando un CUBESAT. diciembre, 2021, de ETSITUPM Sitio web: [https://oa.upm.es/8157/1/INVE\\_MEM\\_2010\\_81503.pdf](https://oa.upm.es/8157/1/INVE_MEM_2010_81503.pdf)*

[9] *Ramssel Lendínez Extremera. (2017). "Simulador de Campo Magnético Terrestre". Granada: Universidad de Granada*.

# **APENDICE**

Programa para controlar cambio de dirección de un motor DC.

```
const int pinIN4 = 10;
const int pinENB = 11;
const int waitTime = 2000; //espera entre fases
const int speed = 1000; //velocidad de giro
const int pinMotorA[3] = { pinENA, pinIN1, pinIN2 };
const int pinMotorB[3] = { pinENB, pinIN3, pinIN4 };
void setup()
{
  Serial.begin(9600);
   pinMode(pinIN1, OUTPUT);
   pinMode(pinIN2, OUTPUT);
   pinMode(pinENA, OUTPUT);
   pinMode(pinIN3, OUTPUT);
   pinMode(pinIN4, OUTPUT);
   pinMode(pinENB, OUTPUT);
}
void loop()
{
    moveForward(pinMotorA, 180);
    Serial.println("funciona");
   Serial.print("pinIN1 7=");
    Serial.println(pinMotorA[1]);
   Serial.print("pinIN2 8=");
    Serial.println(pinMotorA[2]);
    moveBackward(pinMotorA, 180);
    delay(waitTime);
    moveForward(pinMotorA, 180);
    moveBackward(pinMotorB, 180);
    delay(waitTime);
    fullStop(pinMotorA);
    fullStop(pinMotorB);
    delay(waitTime);
}
void moveForward(const int pinMotor[3], int speed)
{
   digitalWrite(pinMotor[1], HIGH);
  digitalWrite(pinMotor[2], LOW);
   analogWrite(pinMotor[0], speed);
}
void moveBackward(const int pinMotor[3], int speed)
{
```

```
digitalWrite(pinMotor[1], LOW);
   digitalWrite(pinMotor[2], HIGH);
   analogWrite(pinMotor[0], speed);
}
void fullStop(const int pinMotor[3])
{
   digitalWrite(pinMotor[1], LOW);
   digitalWrite(pinMotor[2], LOW);
   analogWrite(pinMotor[0], 0);
}
```
Programa para hacer pasar una corriente eléctrica a través de a bobina.

```
//Programa para medir una bobina
const int pinENA = 6;
const int pinIN1 = 7;
const int pinIN2 = 8;
const int waitTime = 2000; //espera entre fases
const int pinMotorA[3] = { pinENA, pinIN1, pinIN2 };
//const int pinMotorB[3] = { pinENB, pinIN3, pinIN4 };
void setup()
{
    Serial.begin(9600);
   pinMode(pinIN1, OUTPUT);
   pinMode(pinIN2, OUTPUT);
    pinMode(pinENA, OUTPUT);
}
void loop()
{
    moveForward(pinMotorA, 50); //max corriente
    Serial.println("funciona");
    Serial.print("pinIN1 7=");
    Serial.println(pinMotorA[1]);
   Serial.print("pinIN2 8=");
    Serial.println(pinMotorA[2]);
}
void moveForward(const int pinMotor[3], int speed)
{
   digitalWrite(pinMotor[1], HIGH);
    digitalWrite(pinMotor[2], LOW);
   analogWrite(pinMotor[0], speed);
}
```

```
void moveBackward(const int pinMotor[3], int speed)
{
 digitalWrite(pinMotor[1], LOW);
 digitalWrite(pinMotor[2], HIGH);
  analogWrite(pinMotor[0], speed);
}
void fullStop(const int pinMotor[3])
{
  digitalWrite(pinMotor[1], LOW);
   digitalWrite(pinMotor[2], LOW);
  analogWrite(pinMotor[0], 0);
} [5]
```
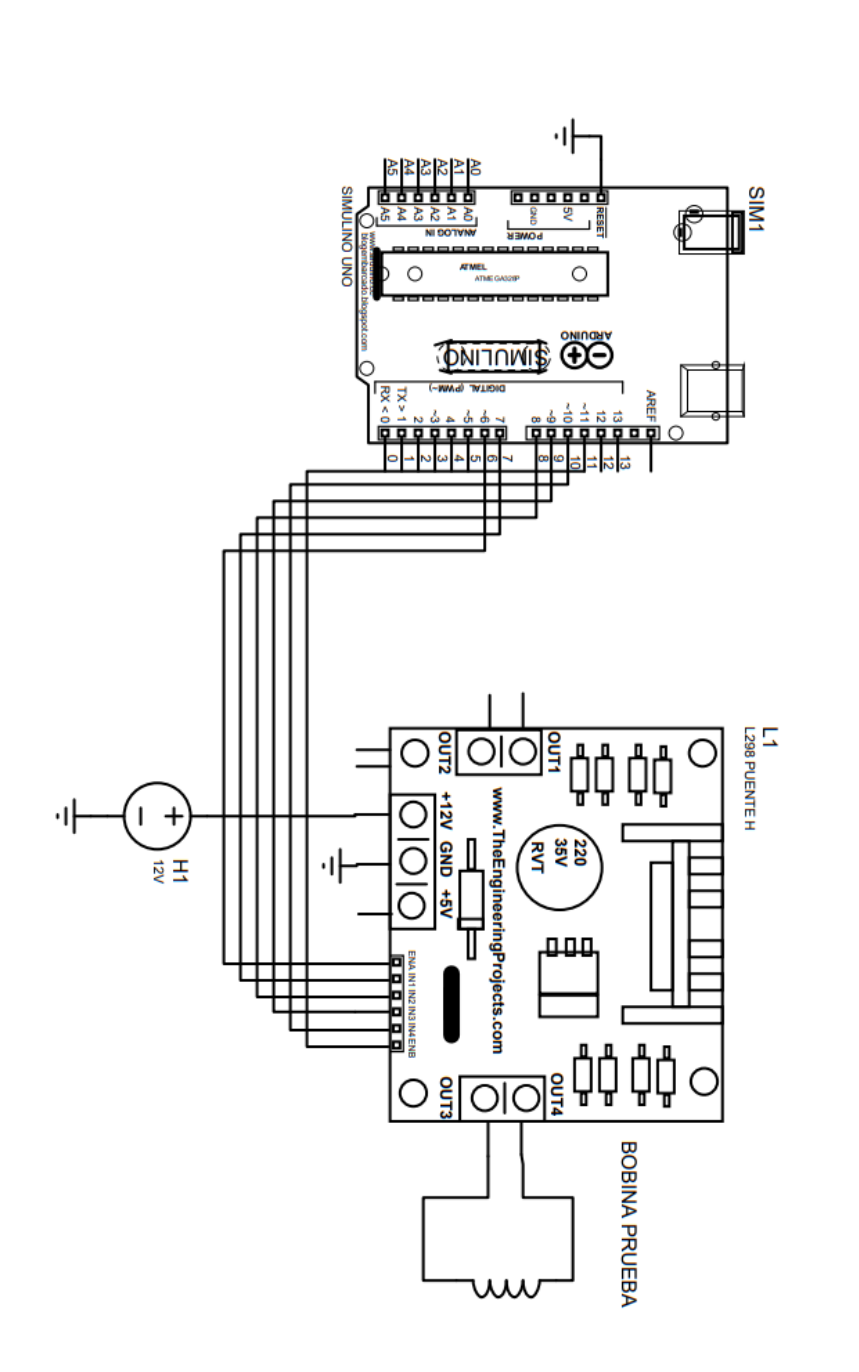

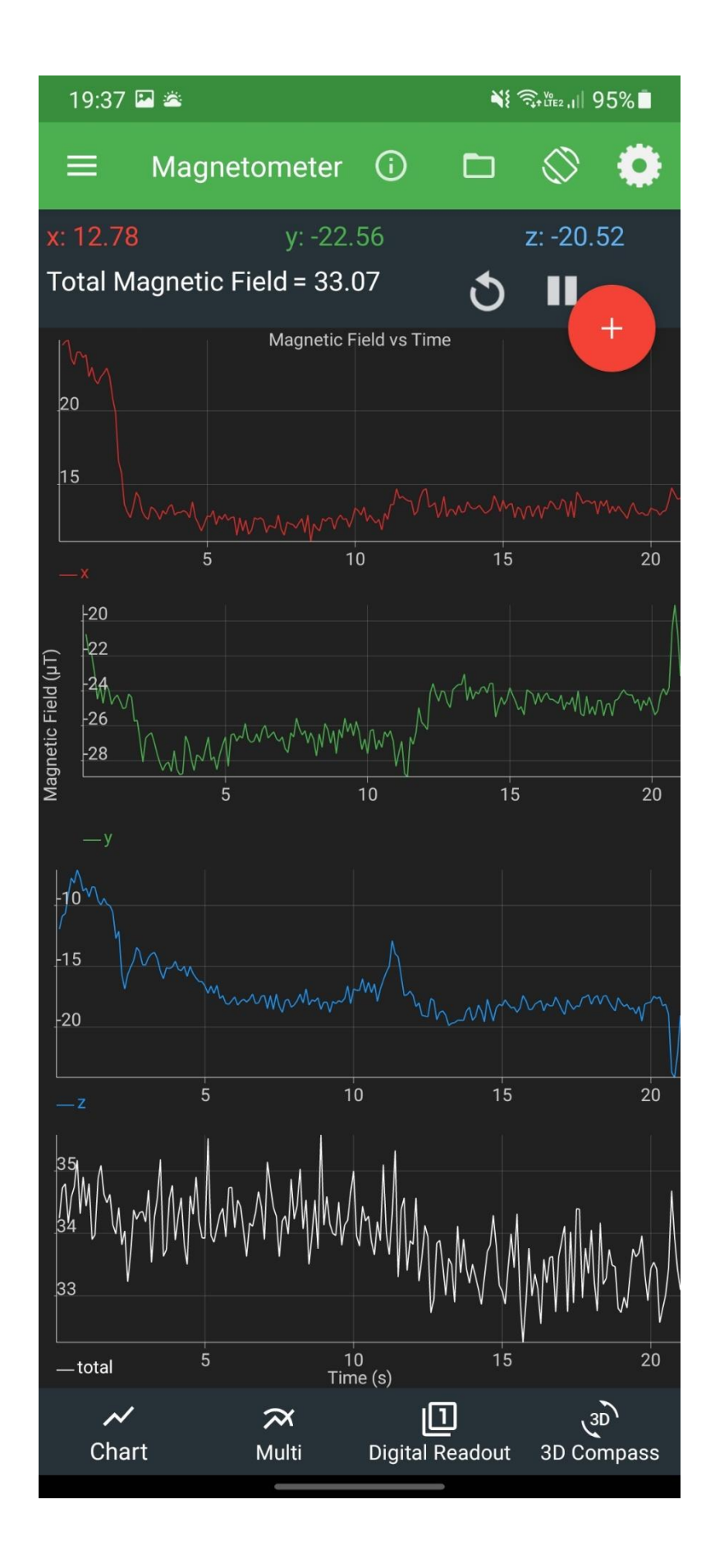